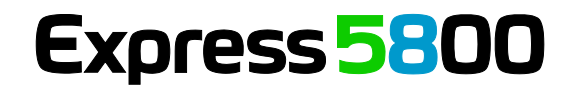

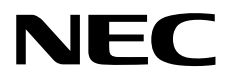

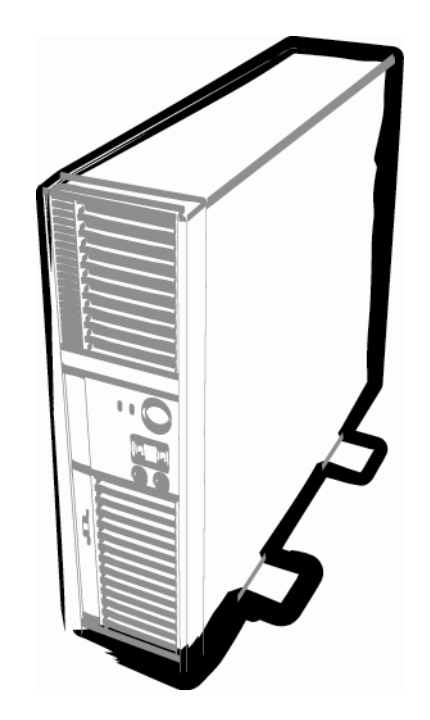

**NEC Express**工作站 **Express5800**系列

# **Express5800/53Xi, Y53Xi** 用户指南

第**1**章概述 第**2**章准备 第**3**章安装 第**4**章附录

> 50.106.01-101.01 2014年9月第一版 © NEC公司 2014

# <span id="page-1-0"></span>本产品附带文档

```
本产品所带的文档包含附送的纸面说明书(14)以及电子手册( 2)
电子手册保存在 EXPRESSBUILDER 中(\mathcal{Q})。
```
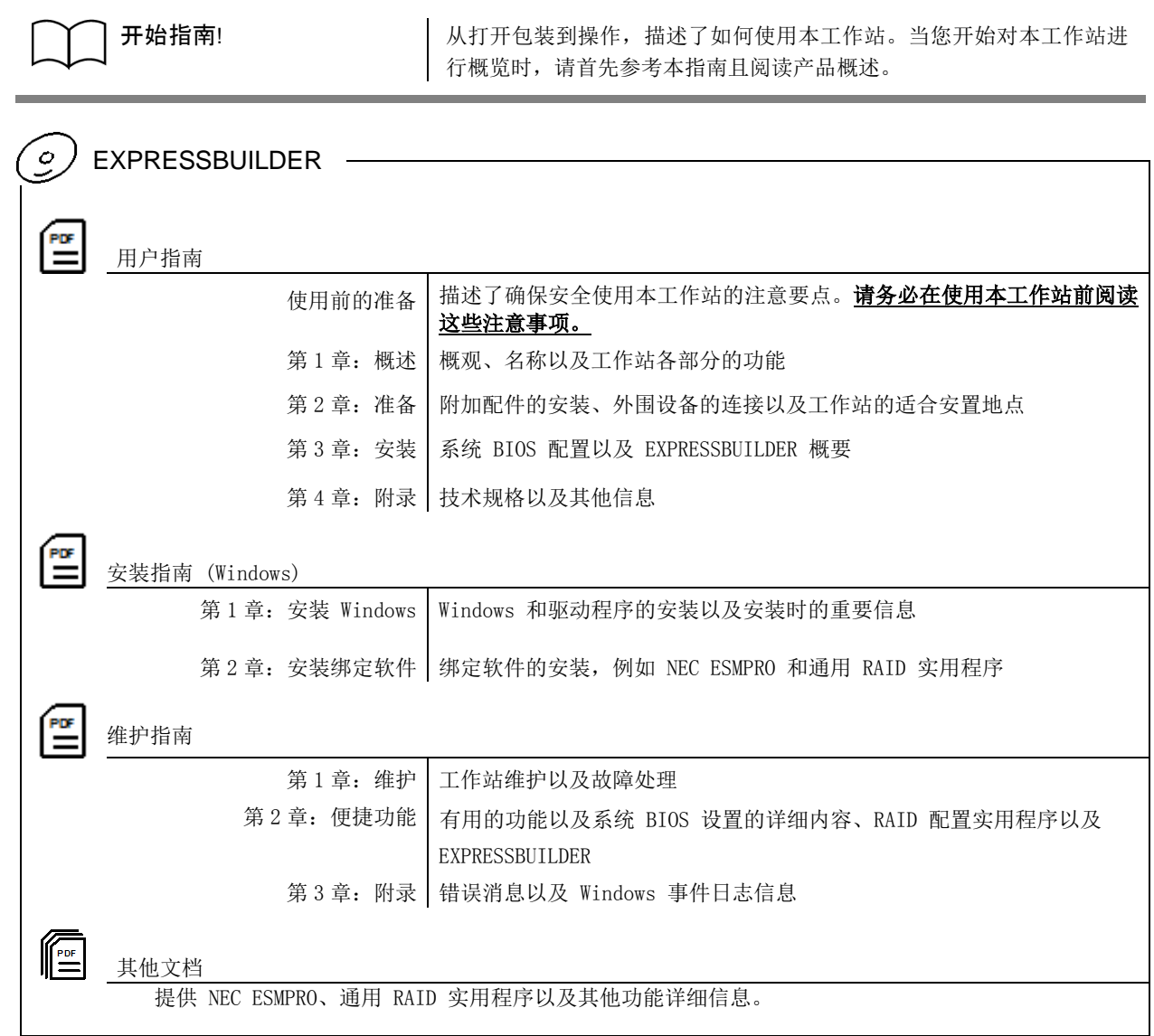

# <span id="page-2-0"></span>目录

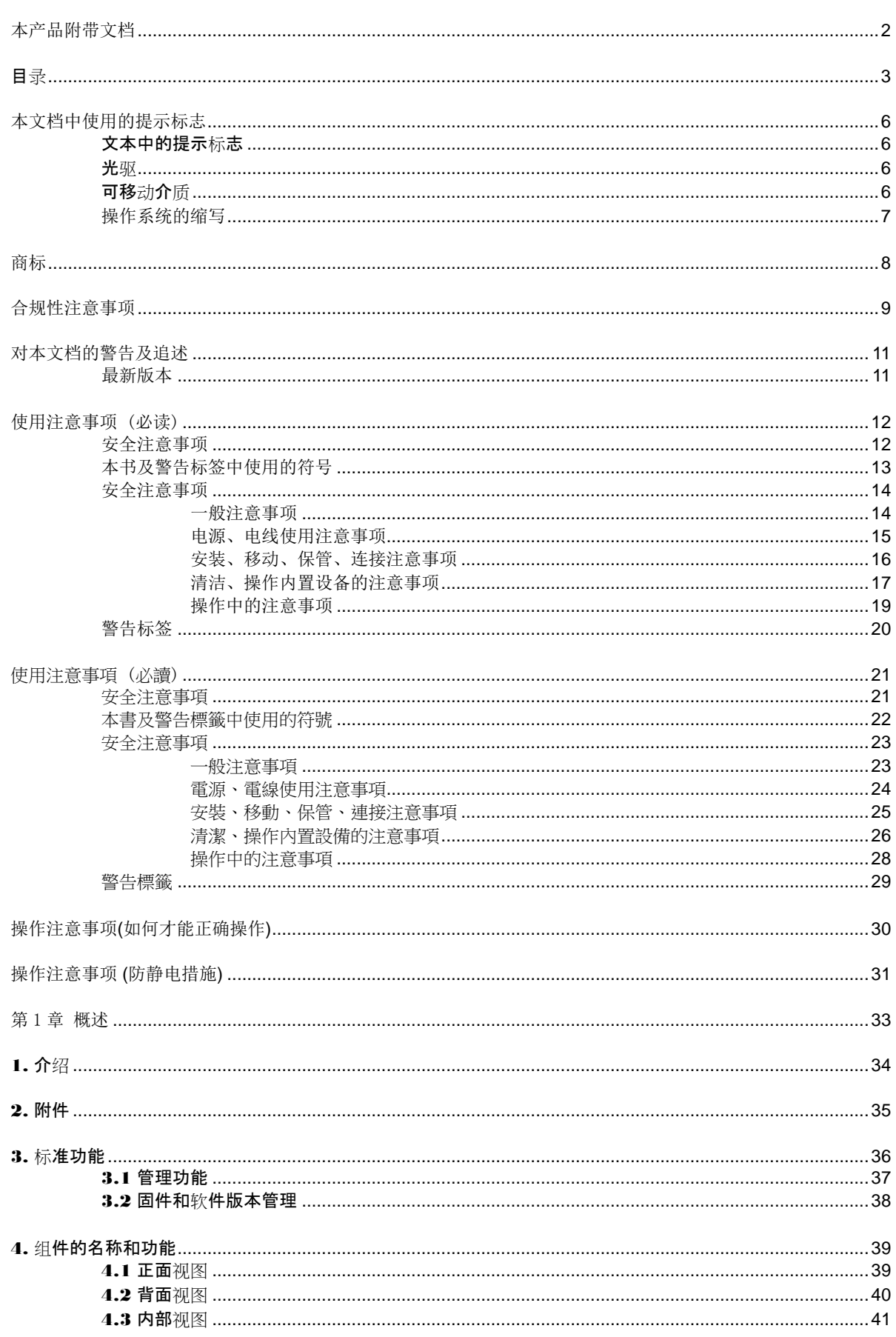

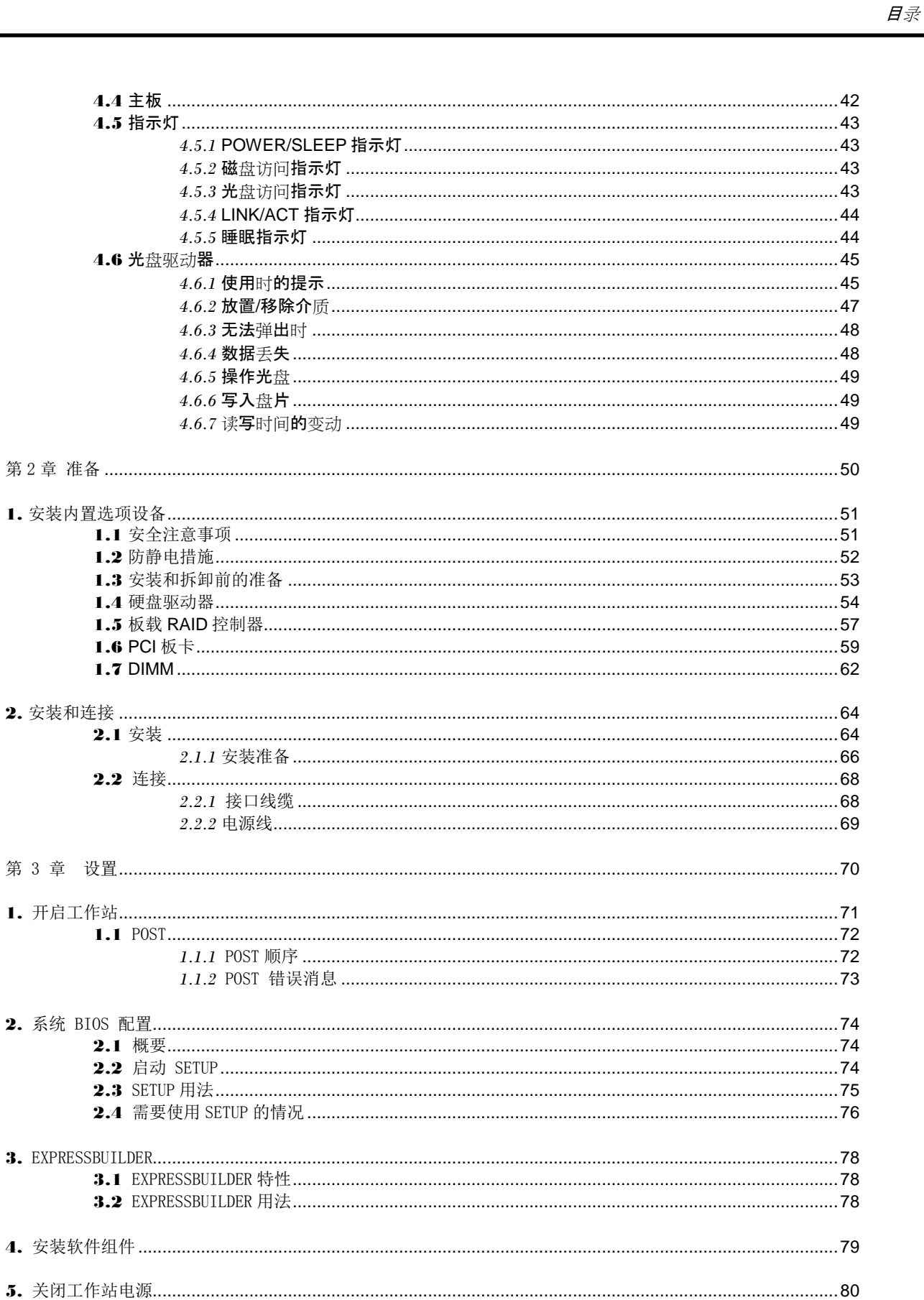

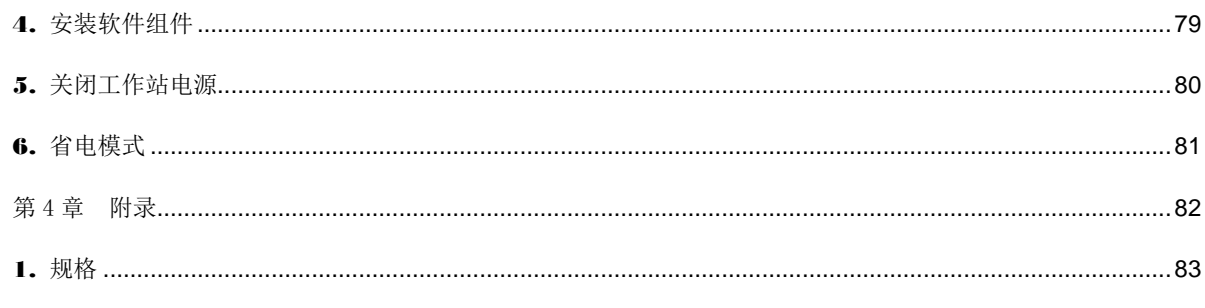

2.4 需要使用

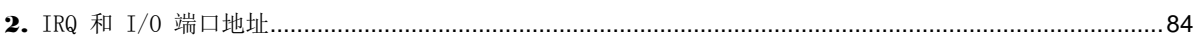

# <span id="page-5-0"></span>本文档中使用的提示标志

## <span id="page-5-1"></span>文本中的提示标志

除涉及安全相关的重要警告标志外,本文档还使用其它三种提示标志。该提示标志具有以下含义。

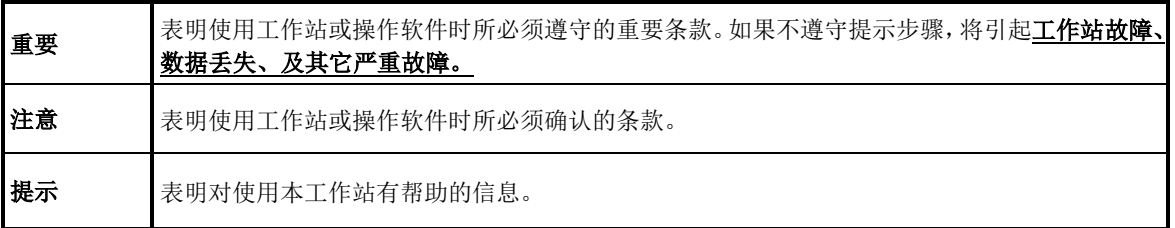

## <span id="page-5-2"></span>光驱

本工作站有如下任意一种驱动。这些驱动在本文档中称为可选磁盘驱动器。

- DVD-ROM 驱动器
- DVD Super MULTI 驱动器
- 蓝光磁盘驱动器

## <span id="page-5-3"></span>可移动介质

除额外声明,本文档中所提及的可移动介质如下。

- USB 闪存
- Flash FDD

## <span id="page-6-0"></span>操作系统的缩写

Windows 操作系统表示如下。

详细信息请参考安装指南*(Windows)*第 *1* 章*(1.2* 支持的 *Windows OS)*。

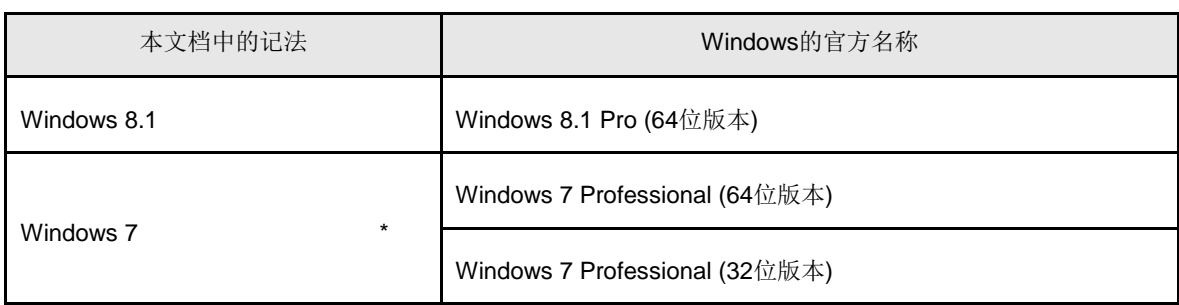

\* 如无额外声明,包含了64位及32位的版本。

以下为EXPRESSBUILDER显示的信息。

- Windows 7 (64位版本): Windows 7 x64
- Windows 7 (32位版本): Windows 7 x86

## <span id="page-7-0"></span>商标

EXPRESSBUILDER, ESMPRO, 和ExpressUpdate是NEC公司注册的商标。

Microsoft, Windows, Windows Server, Windows Vista以及MS-DOS是微软公司在美国以及其他国家的注册商标或商标。

Intel, XEON, Intel Core, Pentium, Celeron以及Intel vPro是美国因特尔公司的注册商标。

ATI, ATI标志和FirePro是Advanced Micro Devices, Inc的商标。

Adaptec、其标志以及SCSI Select是美国Adaptec, Inc.公司的商标或注册商标。

Avago, LSI和LSI标志设计是美国LSI公司的商标或注册商标。

Adobe、Adobe标志以及Acrobat是Adobe Systems Incorporated的商标。

Linux是Linus Torvalds公司在美国及其他国家的注册商标。

NVIDIA, NVIDIA标志以及Quadro是NVIDIA公司的商标或注册商标。

#### Symantec Norton Ghost

(c) 1999 Symantec公司 版权所有

其他涉及到的产品名、商品名及商标为各公司的商标或注册商标。

## <span id="page-8-0"></span>合规性注意事项

### 中国电池回收

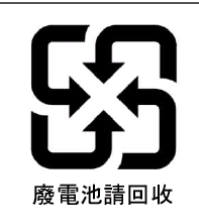

警告: 如果更換錯誤池會口生爆炸請以相同或同型電池更換使用

## **FCC** 声明

This device complies with Part15 of the FCC Rules. Operation is subject to the following two conditions: (1) this device may not cause harmful interference, and (2) this device must accept any interference received, including interference that may cause undesired operation.

### **Industry Canada Class B Emission Compliance Statement / Avis de conformité à la réglementation d'Industrie Canada**

CAN ICES-3(B) / NMB-3(B)

### 美国加利福尼亚声明

"Perchlorate Material - special handling may apply. See [www.dtsc.ca.gov/hazardouswaste/perchlorate](http://www.dtsc.ca.gov/hazardouswaste/perchlorate) " This only applies to California, USA.

## **KC** 声明

B 급 기기 (가정용 방송통신기자재)

이 기기는 가정용(B 급) 전자파적합기기로서 주로 가정에서 사용하는 것을

목적으로 하며, 모든 지역에서 사용할 수 있습니다.

### 越南 **RoHS**

Vietnam RoHS information relevant for Vietnam market. Complying with "CIRCULAR, No.30/2011/TT-BCT (Hanoi, August 10 2011), Temporary regulations on content limit for certain hazardous substances in electrical products".

## 激光安全标准

For the model with an optical drive, an optical drive that conforms to Class I laser safety standards (IEC60825-1) is installed.

## **China RoHS**

## 产品中有害物质的名称及含量

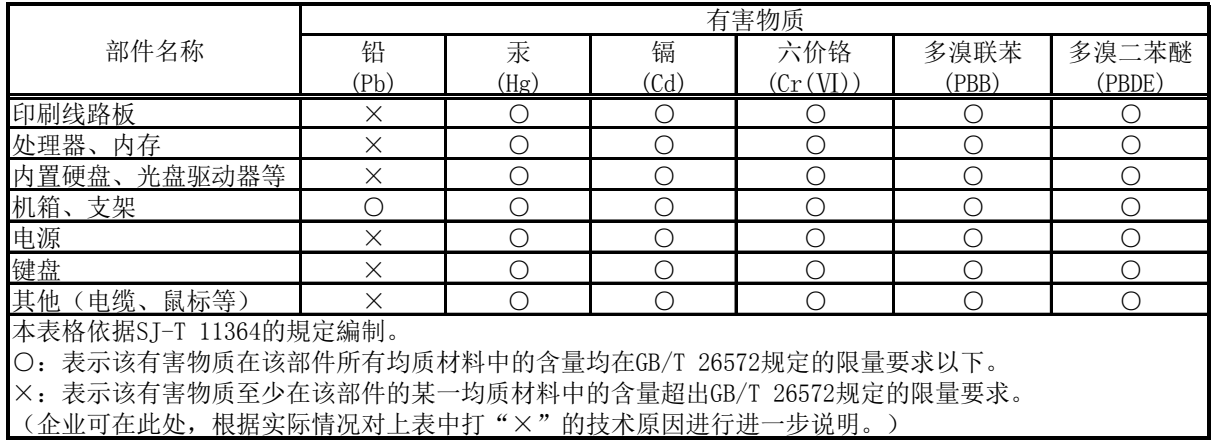

## <span id="page-10-0"></span>对本文档的警告及追述

- 1. 未经许可,本书内容禁止任意转载。
- 2. 本书内容如有更改恕不提前通知。
- 3. 未经 NEC 公司允许,禁止复制、修改。
- 4. 如果你有任何问题,或发现在本文件中的错误或遗漏,请联系您的销售代表。
- 5. 如果忽略上述 4 的内容, 则使用时产生的偶然性损坏或由此产生的其他后果, NEC 恕不负责。
- 6. 本文档中所使用的样本值并非实际值。

请保留本用户指南以便将来使用。

## <span id="page-10-1"></span>最新版本

本文档是基于作成时的有效信息编制。屏幕显示、消息、以及步骤如有改变,恕不另行通知,会在适当的时候对 内容进行修改。

最新版本的用户指南、以及其它相关文档可从以下网站下载。

**<http://www.nec.com/>**

## <span id="page-11-0"></span>使用注意事项 (必读)

下面的内容为您安全、正确使用工作站提供了必要的信息。关于本节中组件名称的详细信息,请参考第 1 章 [\(4.](#page-38-0) 部件的名称与功能)。

## <span id="page-11-1"></span>安全注意事项

为了安全使用工作站,请遵守本书中的注意事项。

本用户指南描述了工作站中存在危险的部件、可能的危险性以及如何避免这些危险。在可能存在危险的工作站组 件处或其周围贴有警告标签(或者在某些情况下,在工作站上印有警告说明)。

用户指南及警告标签中,根据危险程度不同,使用"警告"、"注意"等词,含义如下:

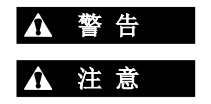

▲ 警告 表示有死亡或者严重人员伤害的风险。

▲ 注 意 素示有烧伤、其它人员伤害或财产损失的风险。

对危险的提示表示有以下三种符号,每个符号的定义如下:

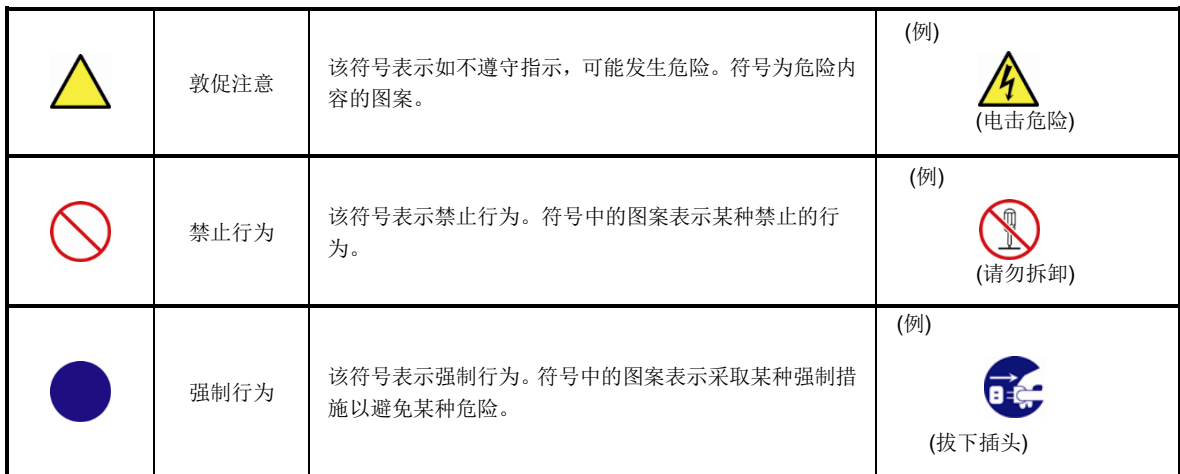

### **(**用户指南中使用的标签示例**)**

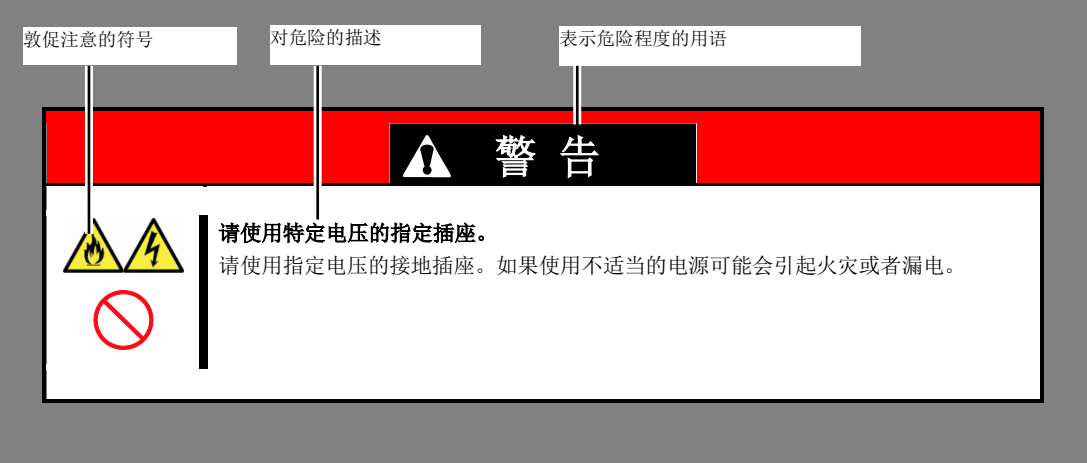

## <span id="page-12-0"></span>本书及警告标签中使用的符号

#### 敦促注意

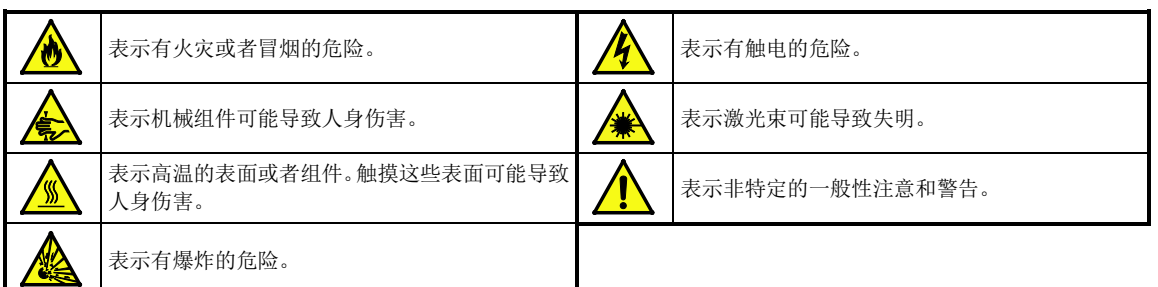

#### 禁止行为

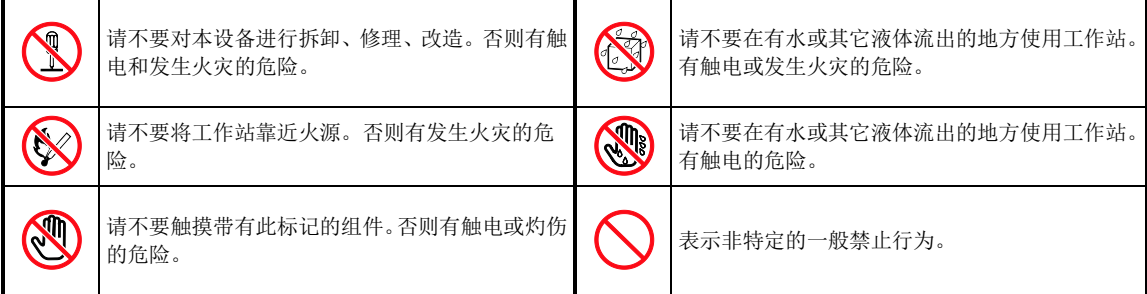

#### 强制行为

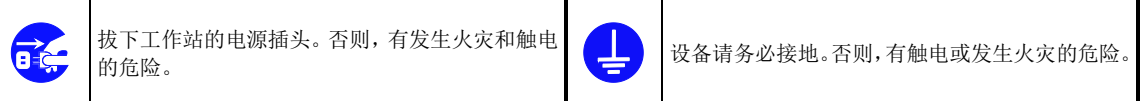

## <span id="page-13-0"></span>安全注意事项

本节讲述安全使用本工作站所需的注意事项。为了您正确安全地使用本工作站,请仔细阅读该节内容。符号的相 关说明请参考*(*安全注意事项*)*。

### <span id="page-13-1"></span>一般注意事项

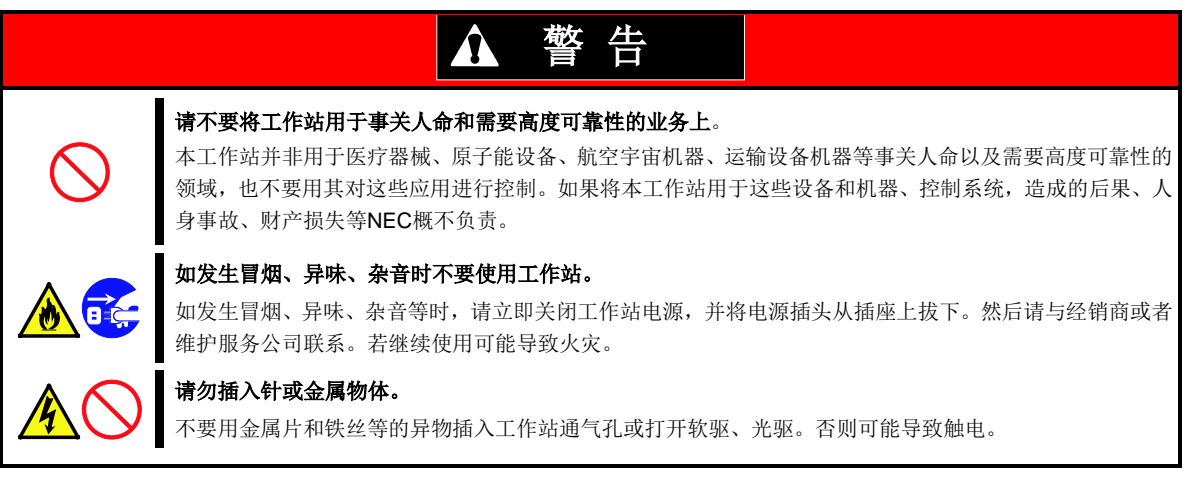

## 注 意

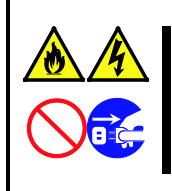

#### 工作站内不要进水和异物。

工作站内不要进入水等液体、或针、别针等异物。否则有可能导致火灾、触电或系统故障。一旦进入异物, 请立即关闭电源,将电源插头从插座上拔下来。不要自行拆卸,请与经销商或者维护服务公司联系。

### <span id="page-14-0"></span>电源、电线使用注意事项

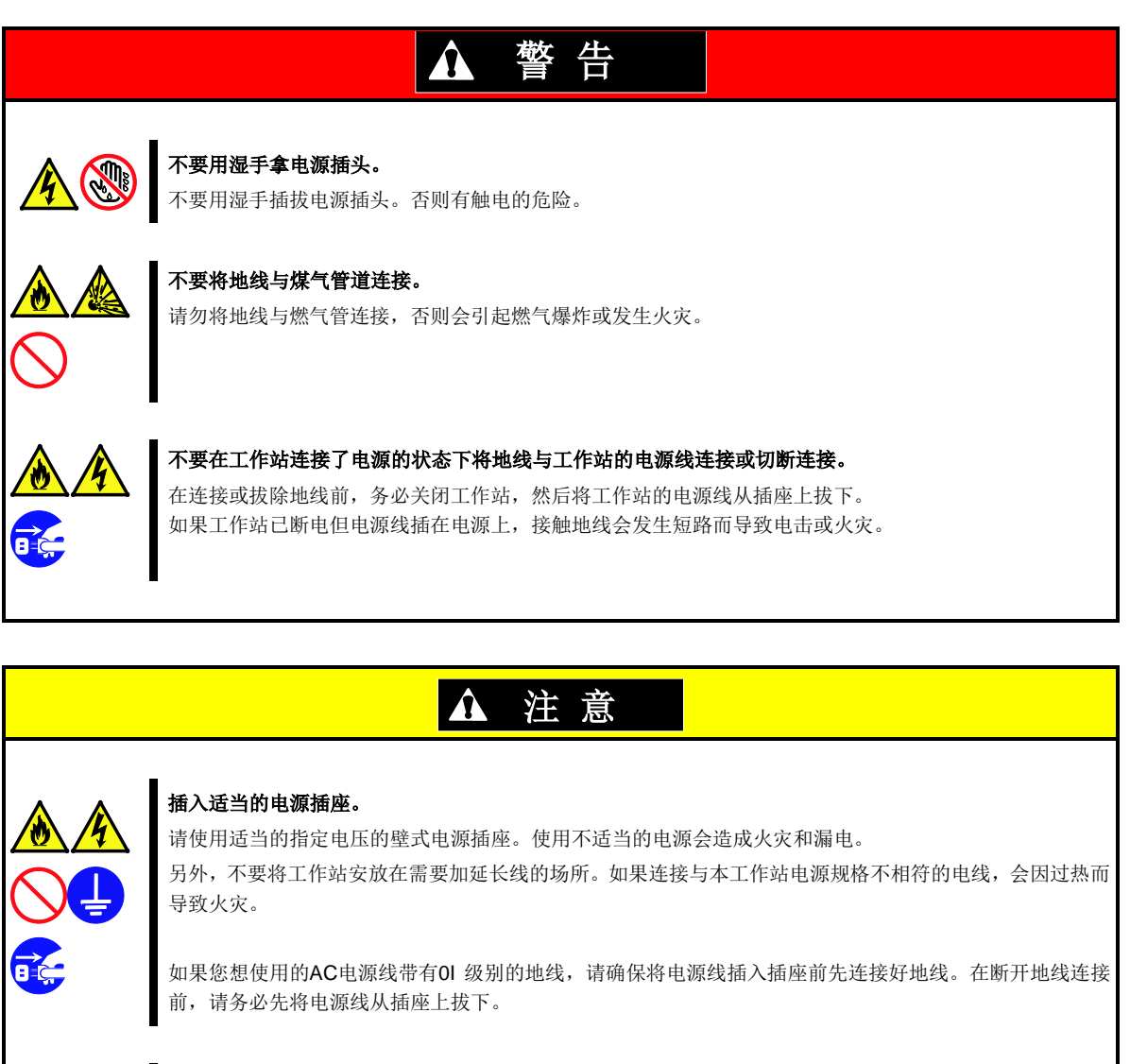

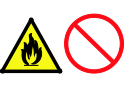

## 请勿将多条电源线用延长线插入一个插座。

超过额定值的电流可能会使插座过热,从而引起火灾。

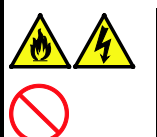

#### 拔线缆时,请勿拉拽电源线部分。

从设备上分离电源线时,拿住电源插头并垂直将其拔出。抓住线缆部分将其拽出或对电源插头施加蛮力可能 会损坏电源线和插头,导致触电或火灾。

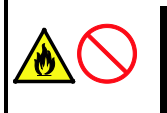

#### 尽量将电源插头插入电源插座的底部。

如果只将电源插头插入一半会因接触不良而发热,造成火灾。另外,如果半插入的插头部分附着灰尘等,也 会产生热量,增加导致火灾的可能性。

### <span id="page-15-0"></span>安装、移动、保管、连接注意事项

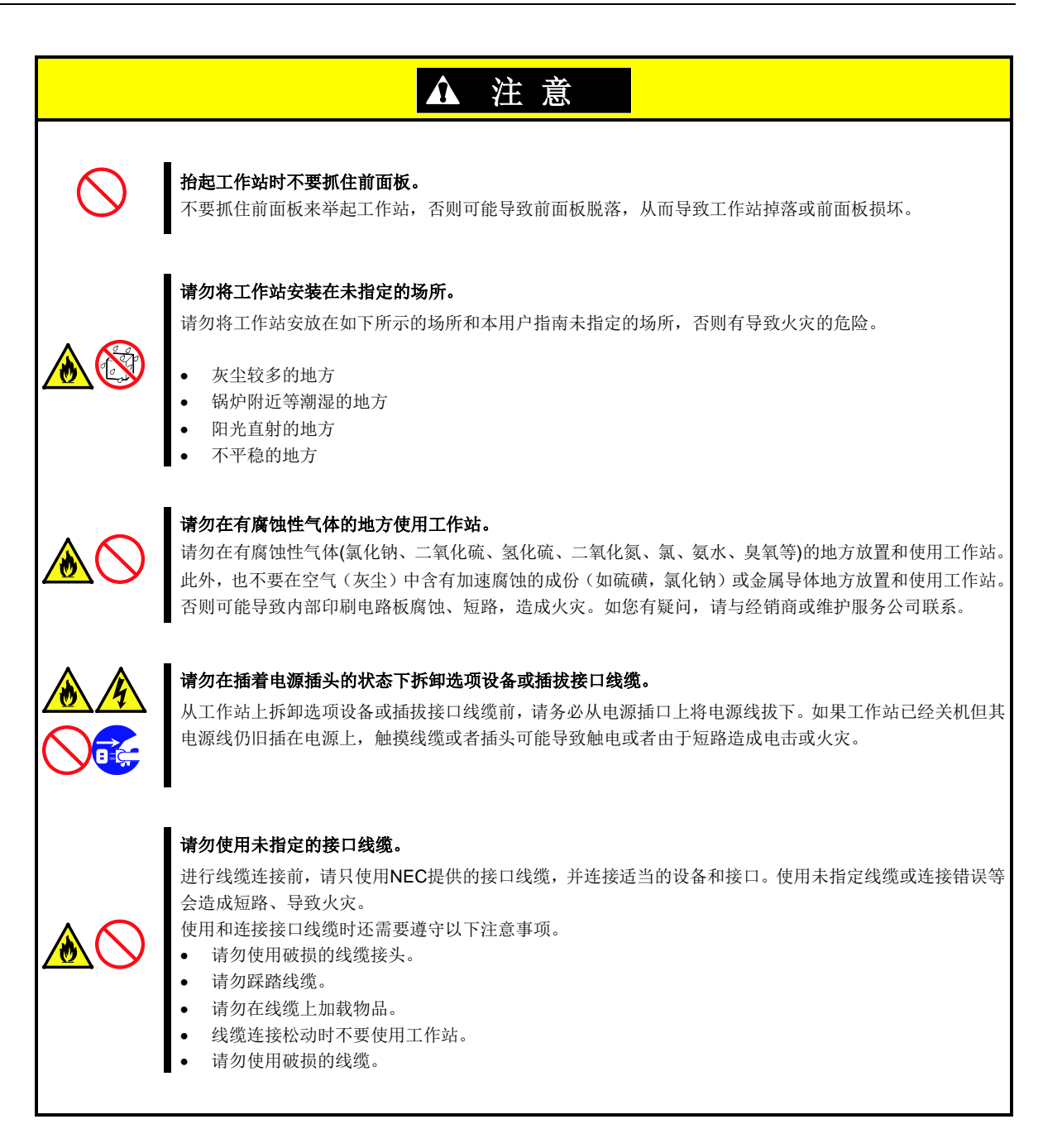

### <span id="page-16-0"></span>清洁、操作内置设备的注意事项

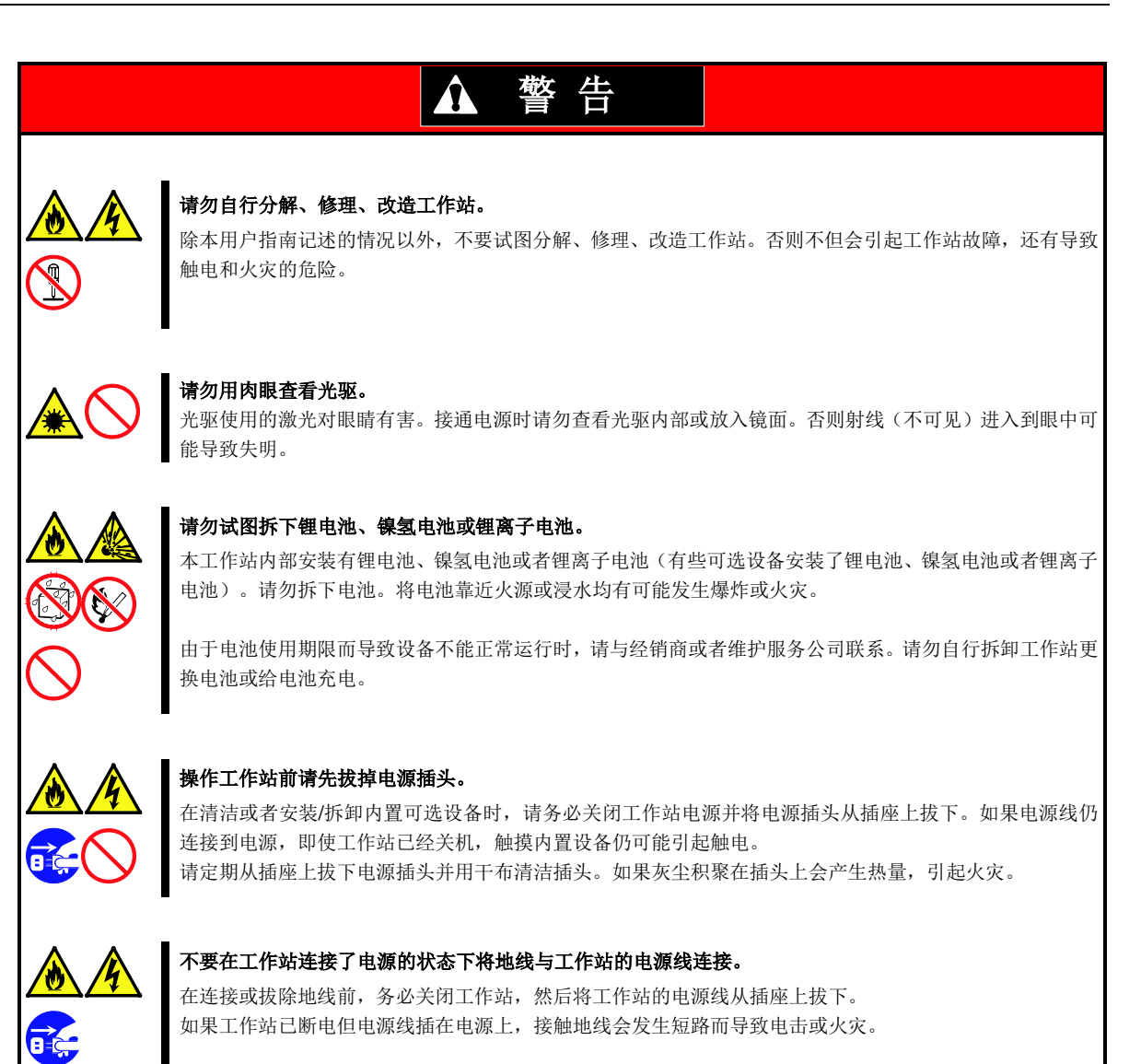

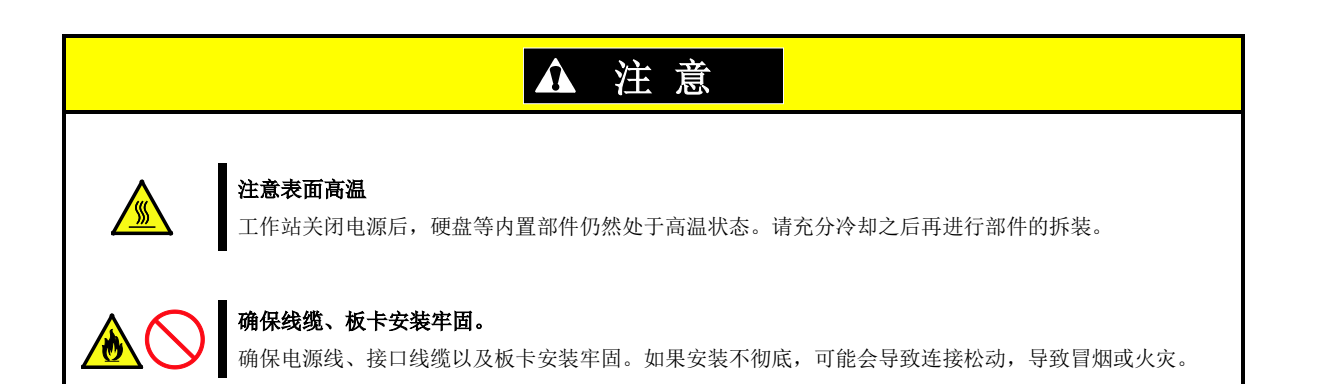

## <span id="page-18-0"></span>操作中的注意事项

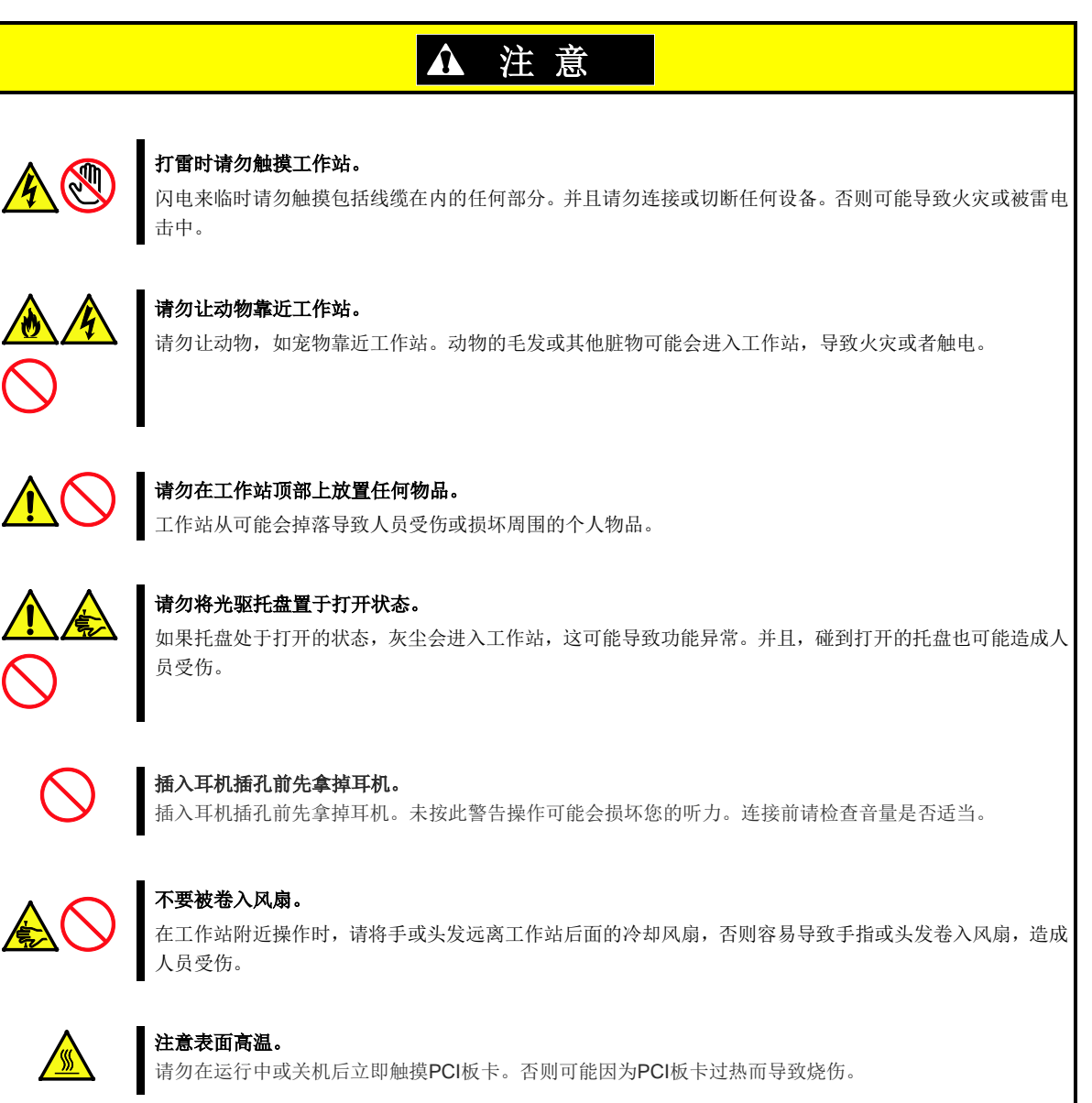

### <span id="page-19-0"></span>警告标签

设备内有潜在危险的部件上及其附近贴有警告标签(标签也有可能贴在或印在组件上),以提示用户在操作工作站 时能够意识到这些危险性。(请勿撕除或者弄脏标签并保持清洁)。如果工作站上没有贴或者印有标签, 或者标签 有脱落或脏污,请与经销商联系。

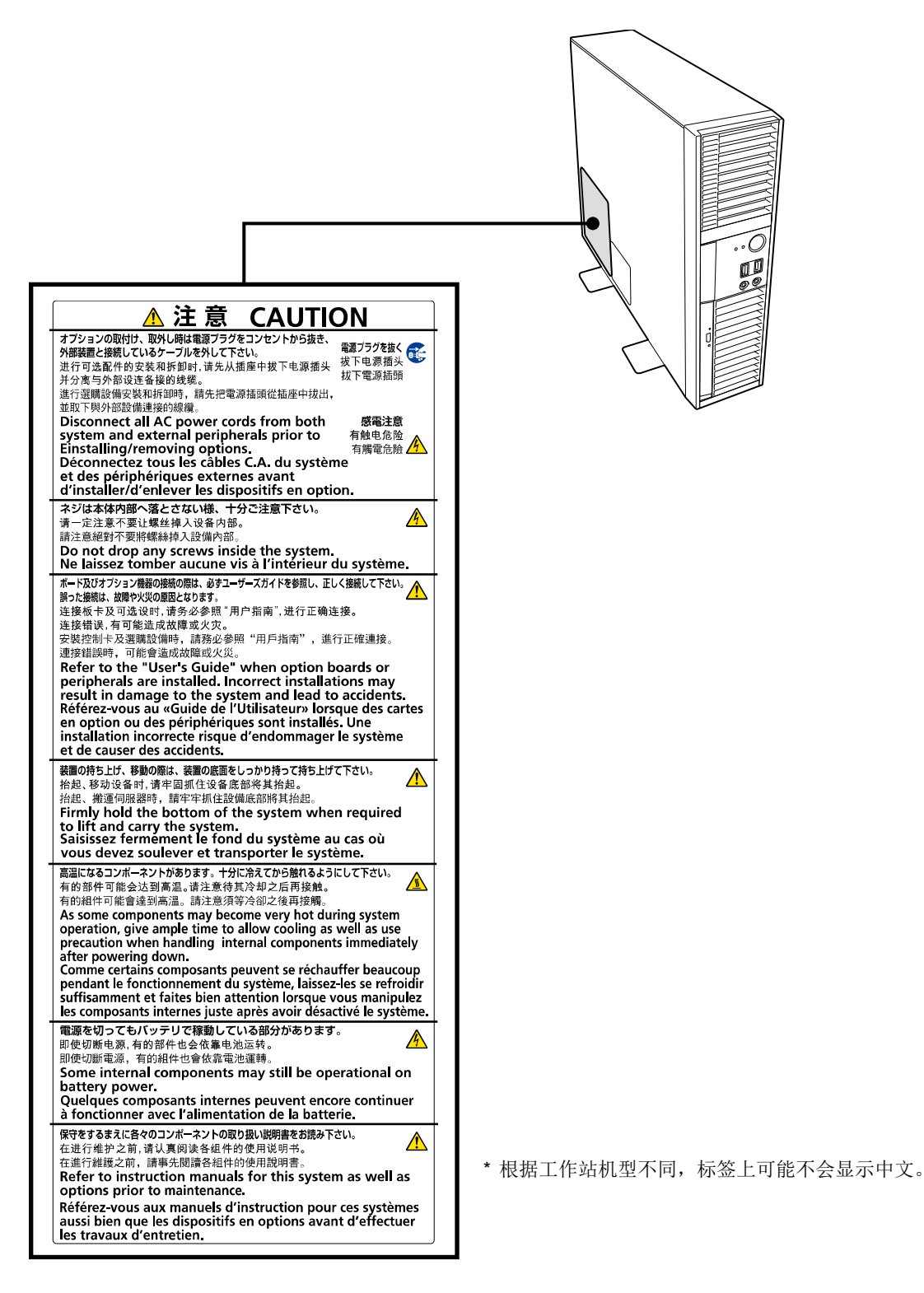

## <span id="page-20-0"></span><mark>、</mark>使用注意事項(必讀)

下面的內容為您安全、正確使用工作站提供了必要的資訊。關於本節中元件名稱的詳細資訊,請參考第 1 章 [\(4.](#page-38-0) 部件的名稱與功能)。

## <span id="page-20-1"></span>安全注意事項

為了安全使用工作站,請遵守本書中的注意事項。

本使用者指南描述了工作站中存在危險的部件、可能的危險性以及如何避免這些危險。在可能存在危險的工作站 元件處或其周圍貼有警告標籤(或者在某些情況下,在工作站上印有警告說明)。

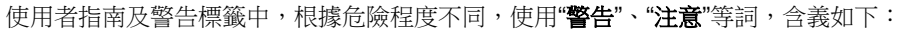

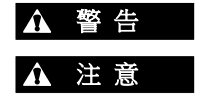

▲ 警告 表示有死亡或者嚴重人員傷害的風險。

注 意 表示有燒傷、其它人員傷害或財產損失的風險。

對危險的提示表示有以下三種符號,每個符號的定義如下:

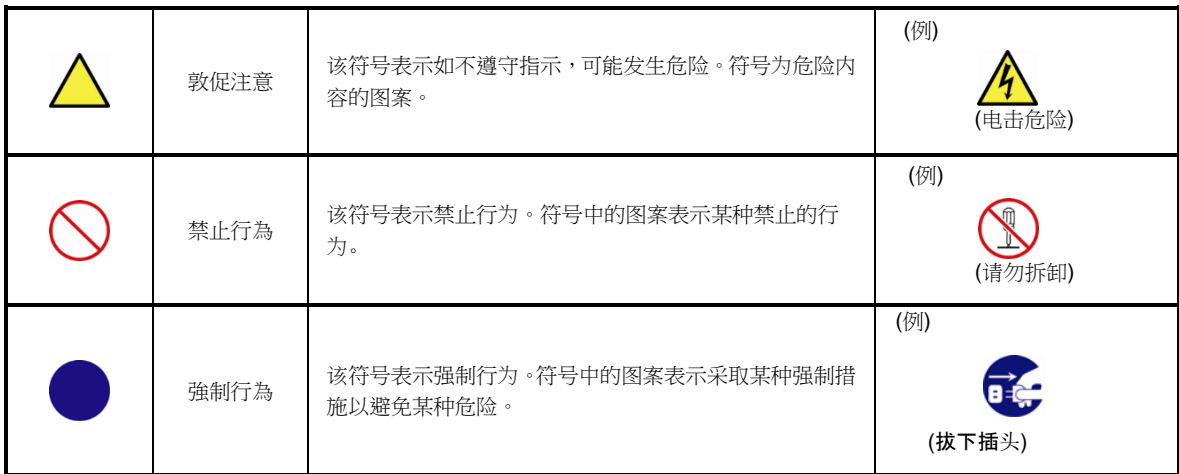

#### **(**使用者指南中使用的標籤示例**)**

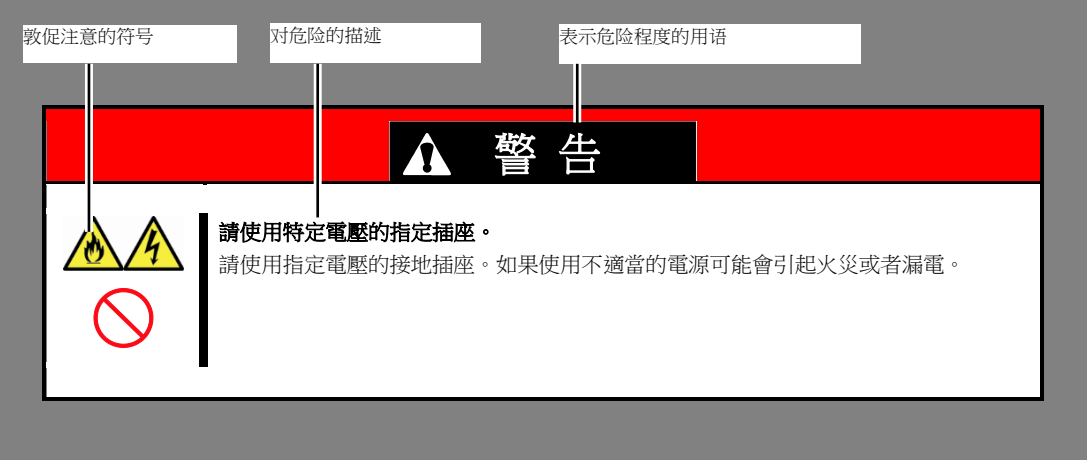

## <span id="page-21-0"></span>本書及警告標籤中使用的符號

#### 敦促注意

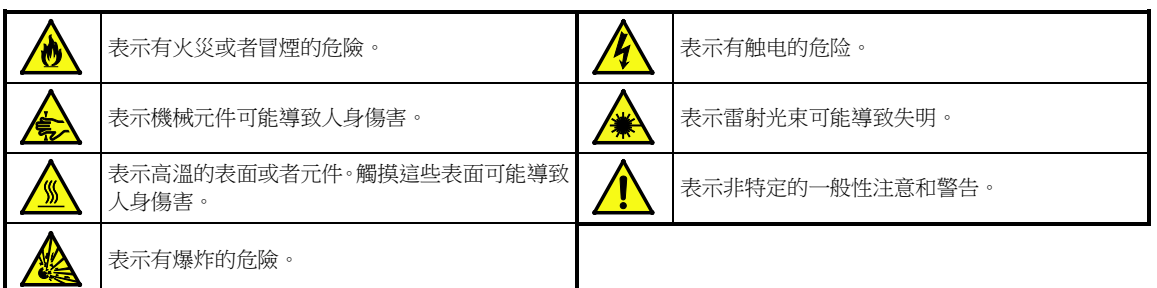

#### 禁止行為

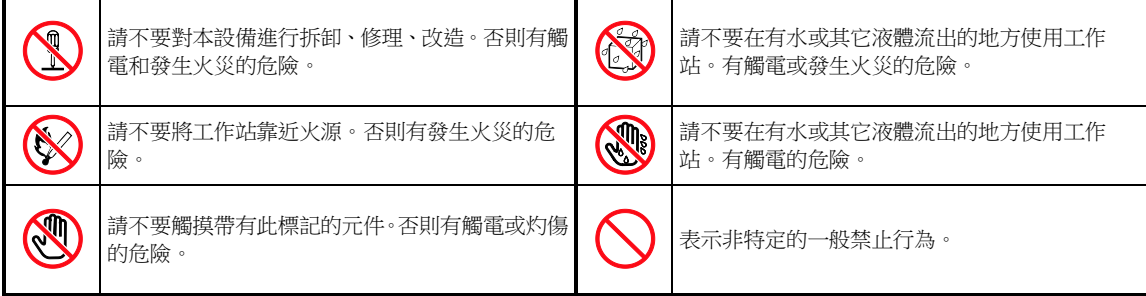

#### 強制行為

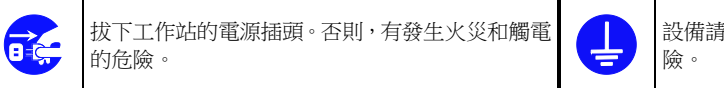

設備請務必接地。否則,有觸電或發生火災的危

## <span id="page-22-0"></span>安全注意事項

本節講述安全使用本工作站所需的注意事項。為了您正確安全地使用本工作站,請仔細閱讀該節內容。符號的相 關說明請參考*(*安全注意事項*)*。

### <span id="page-22-1"></span>一般注意事項

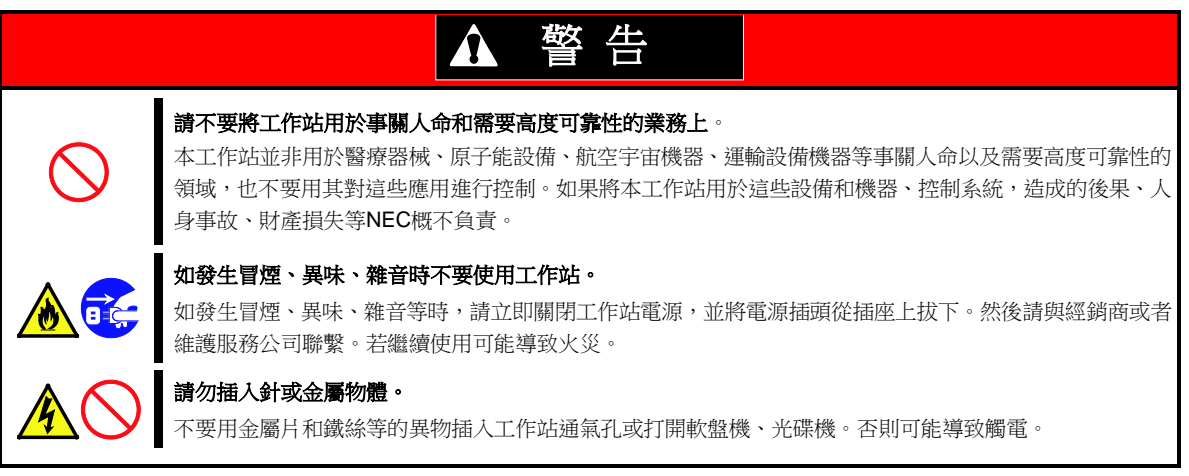

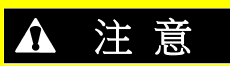

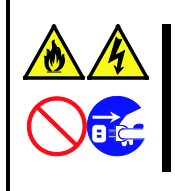

#### 工作站內不要進水和異物。

工作站內不要進入水等液體、或針、別針等異物。否則有可能導致火災、觸電或系統故障。一旦進入異物, 請立即關閉電源,將電源插頭從插座上拔下來。不要自行拆卸,請與經銷商或者維護服務公司聯繫。

### <span id="page-23-0"></span>電源、電線使用注意事項

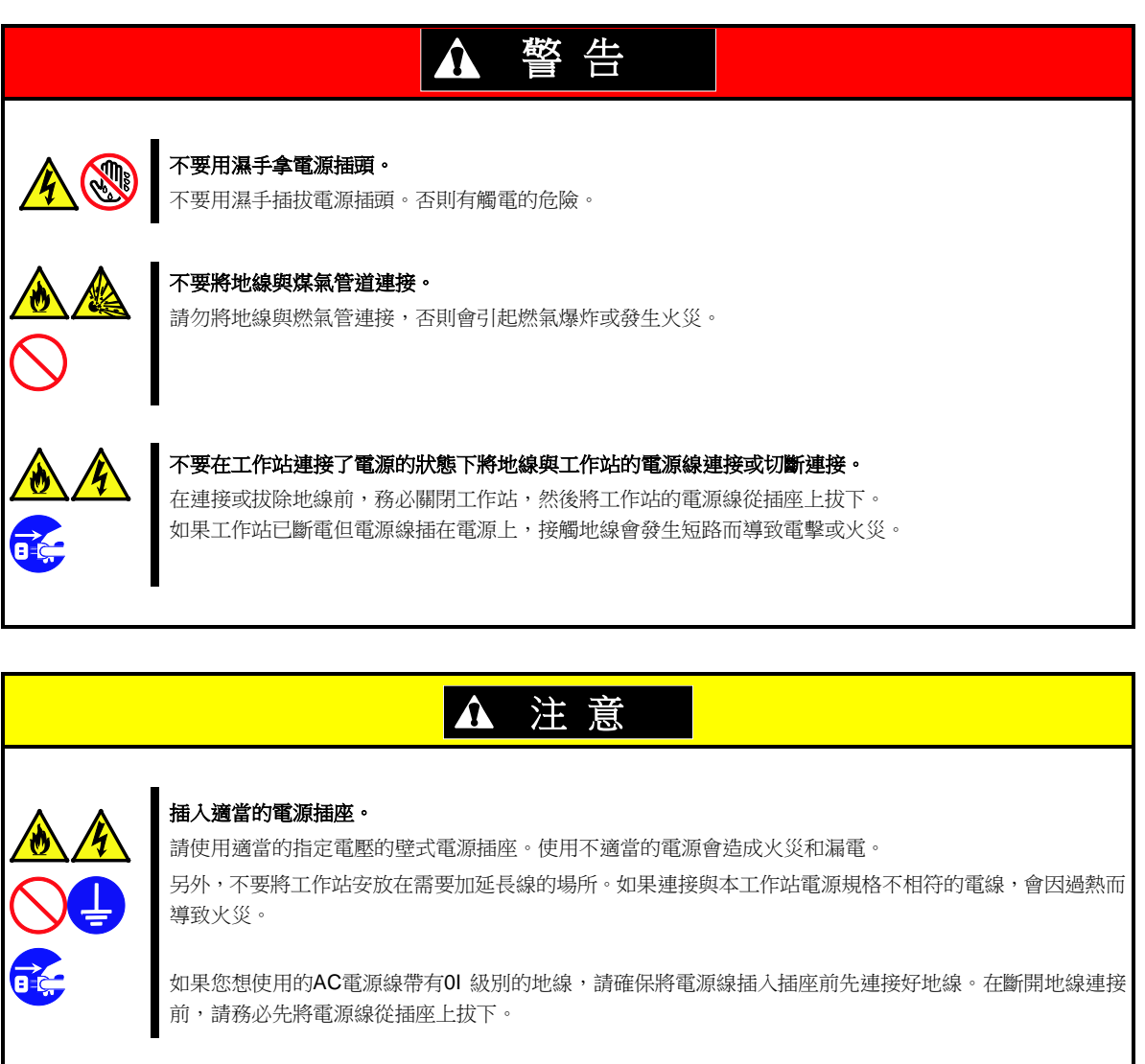

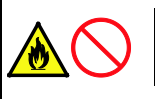

#### 請勿將多條電源線用延長線插入一個插座。

超過額定值的電流可能會使插座過熱,從而引起火災。

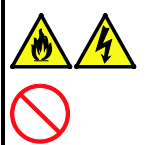

#### 拔線纜時,請勿拉拽電源線部分。

從設備上分離電源線時,拿住電源插頭並垂直將其拔出。抓住線纜部分將其拽出或對電源插頭施加蠻力可能 會損壞電源線和插頭,導致觸電或火災。

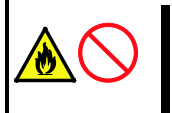

#### 儘量將電源插頭插入電源插座的底部。

如果只將電源插頭插入一半會因接觸不良而發熱,造成火災。另外,如果半插入的插頭部分附著灰塵等,也 會產生熱量,增加導致火災的可能性。

### <span id="page-24-0"></span>安裝、移動、保管、連接注意事項

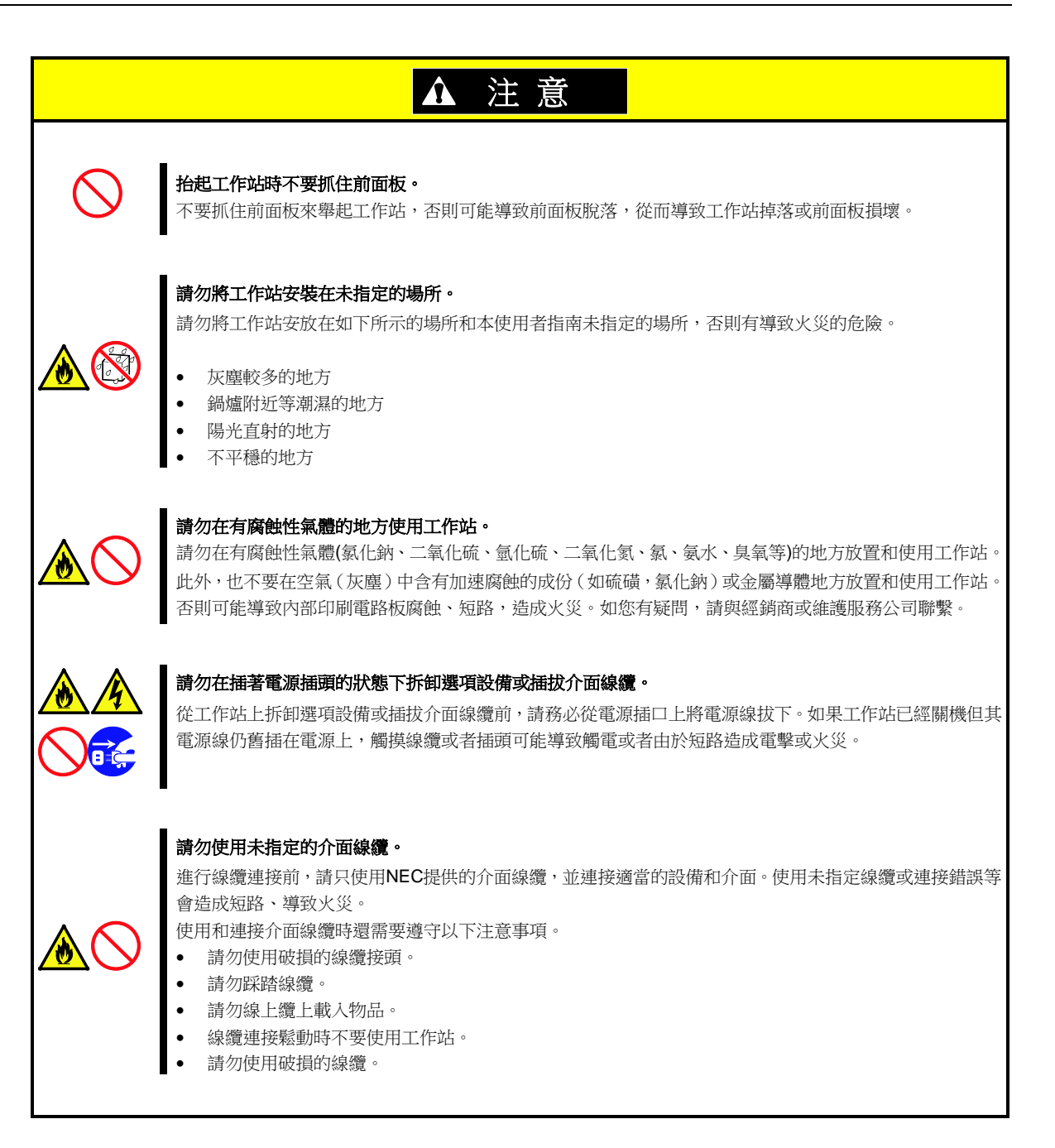

### <span id="page-25-0"></span>清潔、操作內置設備的注意事項

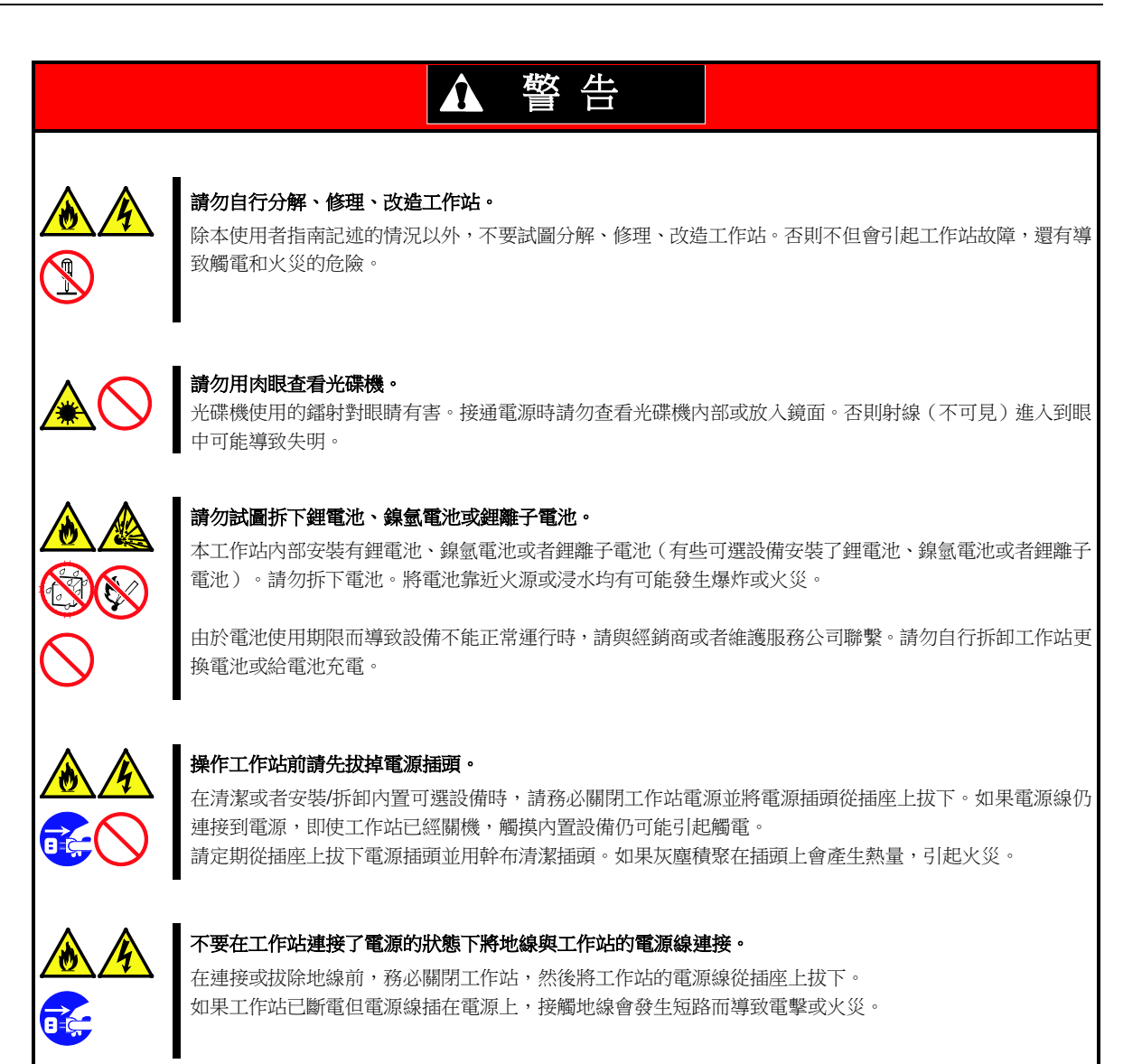

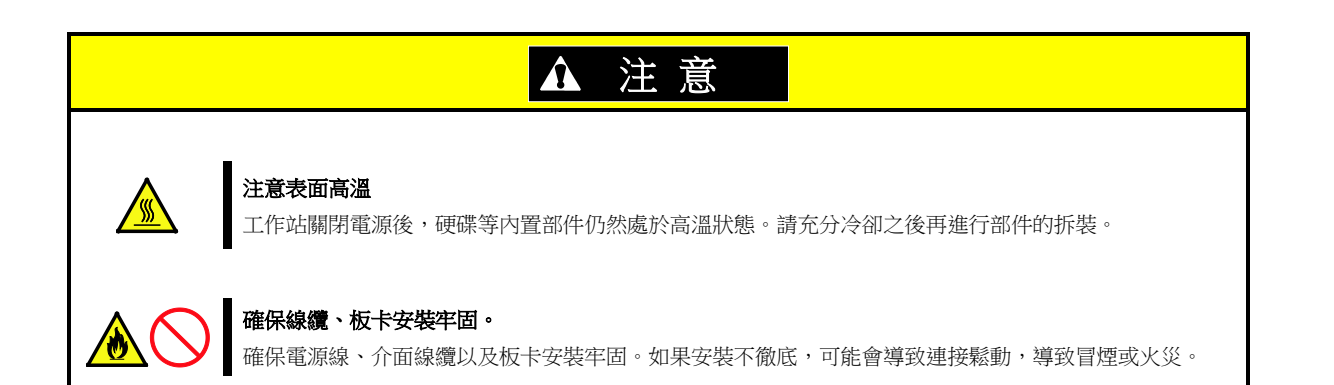

## <span id="page-27-0"></span>操作中的注意事項

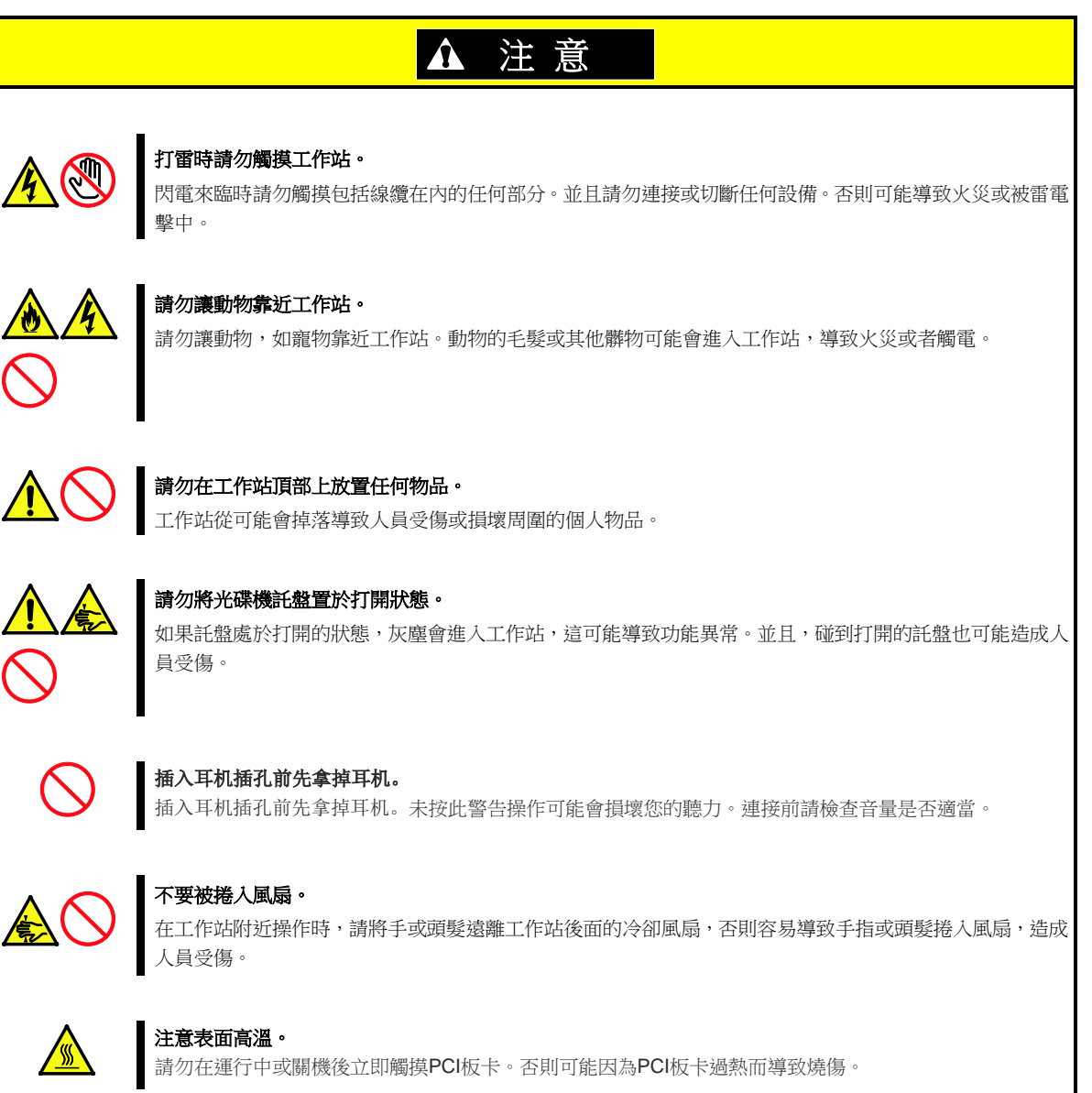

### <span id="page-28-0"></span>警告標籤

設備內有潛在危險的部件上及其附近貼有警告標籤(標籤也有可能貼在或印在元件上),以提示用戶在操作工作站 時能夠意識到這些危險性。(請勿撕除或者弄髒標籤並保持清潔)。如果工作站上沒有貼或者印有標籤,或者標籤 有脫落或髒汙,請與經銷商聯繫。

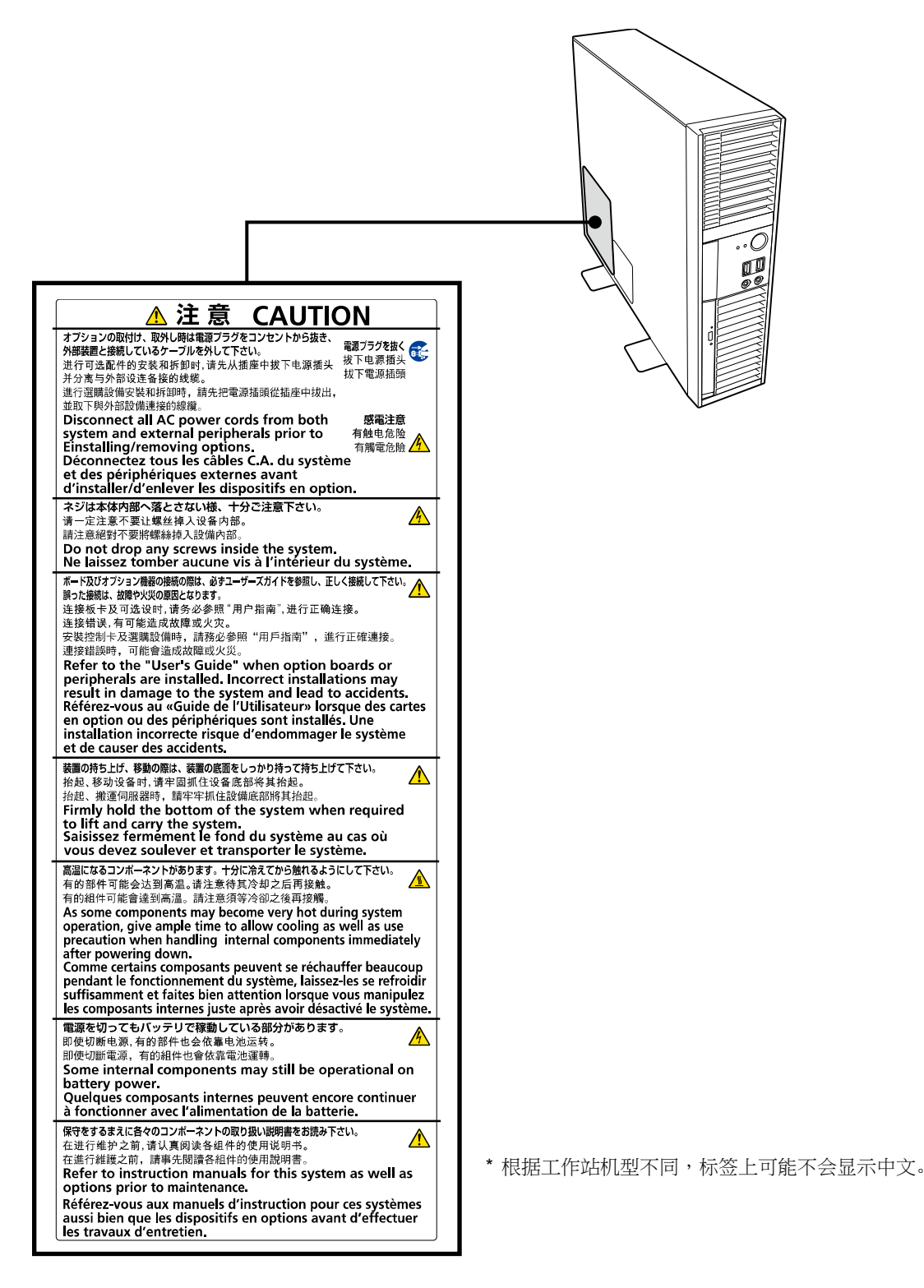

## <span id="page-29-0"></span>操作注意事项**(**如何才能正确操作**)**

为保证工作站正常运行,请务必遵守以下事项。忽视这些注意事项,可能导致工作站功能异常或故障。

- 将工作站连接到 200 VAC 的插座上时,请使用单独定价的 200 VAC 的电源线。
- 关闭工作站前,请验证工作站上的访问指示灯处于熄灭状态。
- 关闭工作站电源后再次接通电源前,请等待 10 秒以上。如果连接了 UPS 电源,请设置其等待至少 10 秒。
- 按下屏幕上的 POWER/SLEEP 开关几秒钟,而不是 OS (POST, BIOS SETUP 或 Windows)可以重启工作站。
- 瞬时电压下降可能是由于雷击。为了防止这样的情况发生,建议使用 UPS。
- 如果安装了选项图形加速板,请根据图形加速板附带的手册安装显示器驱动程序。
- 如果为网络配置指定 9 KB 大小的巨型帧,根据运行状态或网络环境不同,可能无法获得预期的性能。此时, 请指定 4 KB 大小的巨型帧。
- 如果工作站、内置选项设备以及用于设备备份的介质(磁带) 在短时间内从寒冷之处移动到温暖的地方,在这样 的情况下使用会产生结露且引起功能异常和故障。为保护重要数据以及财产,请确保等待足够长的时间以便在 运行环境下使用工作站及其部件。

参考: 冬天避免结露的有效时间(在室内外温差达到 10°C 以上时)

硬盘设备: 大约 2 到 3 小时

磁带介质: 大约 1 天

- 对于选项设备,我们建议您使用 NEC 产品。即使成功安装或连接了这些设备,安装不支持的设备也可能导致 工作站无法正常运行甚至故障。若由于这些产品导致了故障或损坏,则即便在保修期以内,您可能还需支付维 修费用。
- 在工作站附近一定要关掉手机或小灵通。这样的设备发射出的电波可以导致工作站故障。
- 当你拆卸 USB 设备后,请等待至少 5 秒钟再插入。

## <span id="page-30-0"></span>操作注意事项 **(**防静电措施**)**

本产品中包含对静电敏感的电子元器件。安装和拆卸选项设备时应注意避免静电引发的故障。

#### • 佩戴防静电手环或防静电手套

在手腕上佩戴防静电手环。如果没有防静电手环,在接触配件之前,通过触摸箱体没有涂漆的金属表面释放身 体内的静电。另外,在操作部件时也需要定期的接触金属表面来释放静电。

#### • 检查工作场所

- 在做过防静电处理的台面或混凝土地面上操作。
- 如果在地毯等容易产生静电的地方操作工作站,请务必提前采取防静电措施。
- 使用操作台

将工作站放置到防静电垫子上再进行操作。

- 着装
	- 不要穿着毛衣或者化纤类服装。
	- 穿防静电鞋子。
	- 操作工作站之前摘掉饰品 (戒指、手镯或手表)。
- 部件的操作
	- 在实际安装到工作站中之前,将所有部件放到防静电袋子里面。
	- 把住部件的边缘,不要触碰到任何端子、接线端子或零件。
	- 保管或搬运部件时,将其存放到防静电袋子中。
- 操作线缆

连接了线缆(如网络电缆)时,可能由于地板摩擦而产生静电。如果将带静电的线缆与 I/O 设备连接可能会损系 统中的设备。推荐连接线缆之前使用静电释放工具包等来消除静电。

- 安装和卸载选项设备
	- 为了避免静电故障,一定要在安装或卸载任何选项设备前关掉工作站的电源开关并从电源插座中拔掉电源 线。如果设备是热插拔的,则不需要关闭电源开关,拔下电源线。
	- 该设备包含了对静电敏感的电子元件。安装或者卸载选项设备时,请在手腕上佩戴防静电手环,以避免静电 故障。

## 健康和安全小贴士

长时间连续使用计算机,有时身体各部位会出现异常反应。使用计算机时,请注意以下几点,减轻给身体带来的不适。

#### 保持良好的坐姿

使用计算机时您应该保持如下的良好坐姿: 腰背挺直, 双手与地板平 行地放置在键盘上,电脑屏幕比视线水平高度略低为宜。如果采用正 确的姿势,身体的任何部位都不用施加多余的力,换句话说,这是最 能够减小肌肉紧张的姿势。

不好的作业姿势:如果弯腰曲背,脸离显示器很近,这种状态下工作 会造成疲劳和视力下降。

#### 调整显示器的角度

显示器角度大多可上下、左右调节。为防止耀眼强光射入画面、保持 显示内容清晰,调节显示器的角度必常重要。如果不调节角度,在不 易观看的角度下工作,则无法保持良好坐姿,很容易疲劳。因此,使 用前,为便于观看,请调整好显示器的角度。

#### 调整画面亮度和对比度

显示器具有调节亮度、对比度的功能。根据年龄和个人的差异、周围 的亮度不同,画面的最佳亮度、对比度也有所不同,因此请根据具体 情况将画面调节到易于观看的状态。画面过亮、过暗都会对眼睛产生 不良影响。

#### 调整键盘角度

有些键盘是人体工学设计,可以调节角度。调节键盘角度可以有效减 轻肩、手臂和手指的负担。

#### 保持设备清洁

保持设备清洁不仅对外观很重要,而且从功能和安全角度将也很重要。不干净的显示器让人很难看清显示的内容,因此 请您定期进行清洁。

#### 疲劳时请注意放松

建议您疲劳时停下双手休息一下,做做轻体操,转换一下心情。

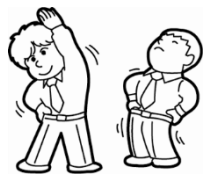

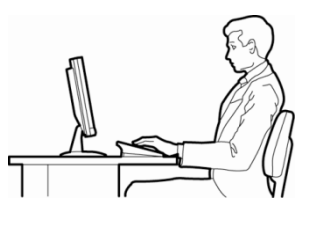

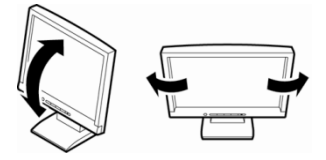

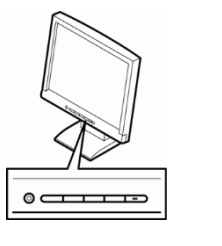

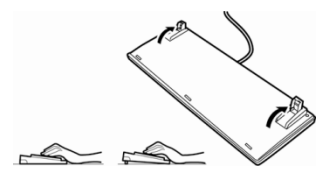

## <span id="page-32-0"></span>**NEC Express5800** 系列 **Express5800/53Xi, Y53Xi**

本章介绍了本工作站的功能以及个部分的名称。

- **1.** [介绍](#page-33-0)
- **2.** [附件](#page-34-0)

描述本工作站的附件。

**3.** 标[准标准功能](#page-35-0) 描述本工作站的功能和系统管理。

#### **4.** [组件的名称和功能](#page-38-0)

描述本工作站各组件的名称和功能。

第1章 概

**1**

# <span id="page-33-0"></span>1. 介绍

感谢您购买 NEC Express 工作站。

本工作站结合 NEC 的最新技术及硬件架构,实现高速处理性能。

在使用工作站之前仔细阅读本文档能够全面了解易于操作 Express5800 系列工作站,并且最大程度领会其功能。

# <span id="page-34-0"></span>2. 附件

包装箱中包含安装和维护所需的各种附件。务必确认附件的完整 以备未来所需。

- 电源线
- 胶垫 (用于水平安装)
- 开始指南!
- 备份 DVD-ROM (根据工作站机型)
- EXPRESSBUILDER \*1
- \*1 文档保存在 EXPRESSBUILDER 内。阅读文档需要 Adobe Reader, 因此确保您的 PC 上装有该软件。

确保所有部件完整且无损坏。如有缺少或损坏,请与经销商联系。

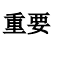

重要 机箱的序列号牌和维护标签位于工作站上。如果序列号码与保修卡上不吻合,即使 在保修期内出现故障也无法得到维修保证。如果序列号出现不同的情况,请与经销 商联系。

# <span id="page-35-0"></span>3. 标准功能

本工作站有以下功能:

#### 高性能

- Intel® Xeon®处理器 E3-1200v3 产品群 第四代 [Intel® Core™ i3](http://ark.intel.com/ja/products/family/75025/4th-Generation-Intel-Core-i3-Processors%23@Desktop) 处理器系列
- High-speed 1000BASE-T/100BASE-TX/ 10BASE-T 接口(支持 1Gbps/100Mbps/10Mbps)
- 支持高速磁盘访问的内置硬盘驱动器(SATA3)

#### 高可靠性

- 温度检测
- BIOS 密码功能
- 内置风扇监视功能
- 内置电压监视功能
- RAID 系统 (磁盘阵列) SATA
- 内存监视功能 (错误纠正/错误检测)

#### 多种可用功能

- 内置扬声器
- 音频接头
- 支持 El Torito 可启动 CD-ROM (无仿真模式) 格式
- 远程供电功能
- AC-Link 功能
- 支持 SATA3 (内置硬盘驱动器)
- 支持固态驱动器
- 可选光盘驱动器

#### 扩展性

- 安装了可选转接卡时可用以下任意功能的组合:
	- PCI Express(x16), PCI 32-bit/33MHz/5V
	- PCI Express(x16), PCI Express(x4 electrical, x8 mechanical)
- 最大 32GB 的大容量内存
- 支持 USB2.0/3.0 接口

#### 维护功能

- 使用 DUMP 开关的内存转储收集功能
- 维护功能

#### 节能设计

- 睡眠功能 (根据可选板卡)
- 深度睡眠模式

#### 自我诊断

- 开机自检 (POST)
- 测试与诊断 (T&D) 实用程序

#### 管理实用程序

- NEC ESMPRO
- NEC ExpressUpdate 功能
- RAID 系统管理实用程序 (Universal RAID Utility)

#### 简便安装

- EXPRESSBUILDER (系统安装实用程序)
- SETUP (BIOS 安装实用程序)

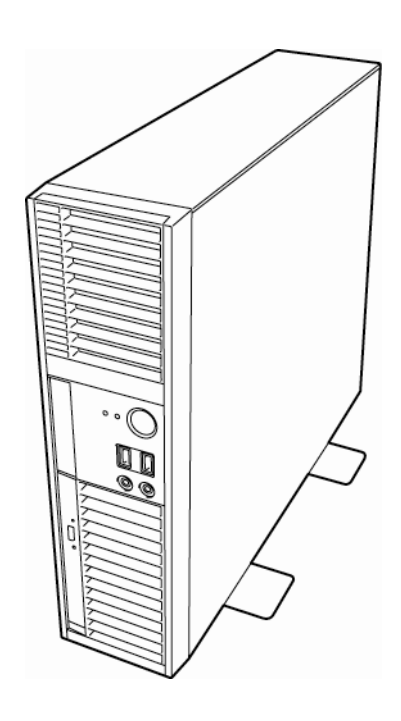
# 3.1 管理功能

工作站的硬件组件提供了以下运行控制/可靠性功能。此外,NEC ESMPRO Agent 可以从整理上管理系统状态。 您也可以通过安装了 NEC ESMPRO Manager 的管理 PC 监视工作站的状态。 本工作站可用的功能如下表所示。

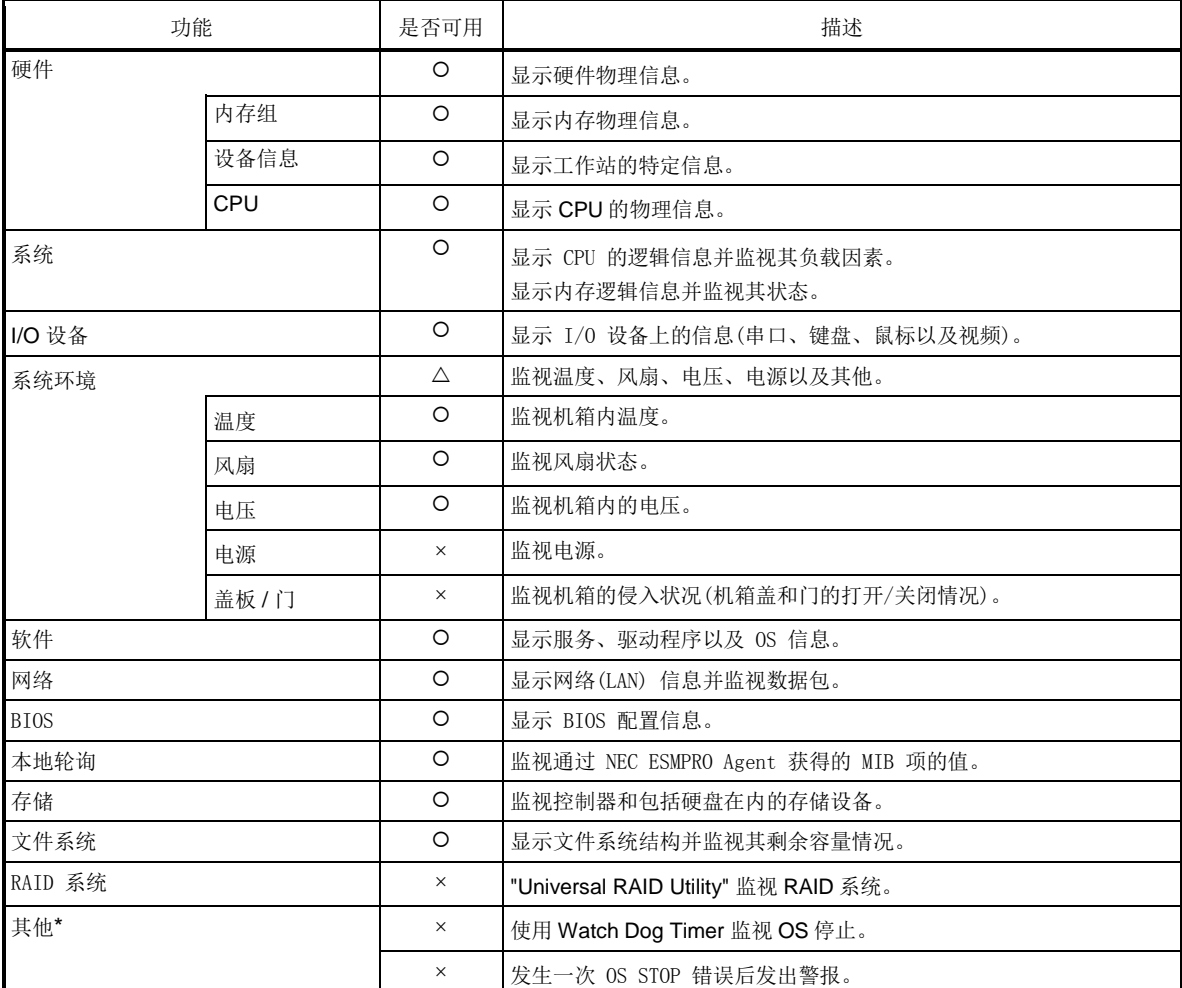

O: 支持。 △: 部分支持。 ×: 不支持。

\*: NEC ESMPRO Manager 画面中不显示。

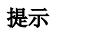

提示 关于如何安装和使用 NEC ESMPRO Manager 和 NEC ESMPRO Agent, 请参考软件附带的 手册。

# 3.2 固件和软件版本管理

NEC ESMPRO Manager 和 ExpressUpdate Agent 可以用来管理工作站上的固件和软件版本。 可以使用 NEC ESMPRO Manager 自动下载更新包并在不停止系统的状态下简便地将其安装到多个模块上。

# 4. 组件的名称和功能

以下描述了组件的名称和功能。

## 4.1 正面视图

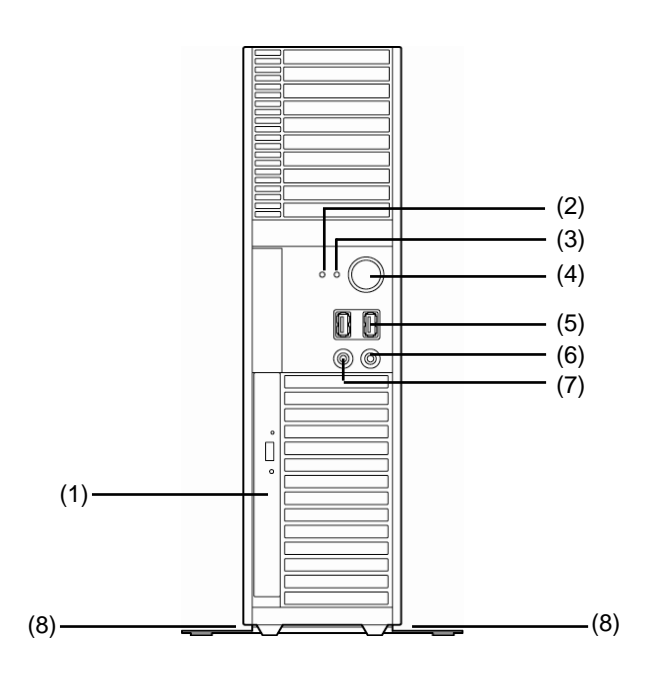

- (1) 光盘驱动器 从插入驱动器的磁盘中读写数据。
- (2) DISK ACCESS指示灯 (绿色) 当访问内部硬盘时指示灯点亮绿色。
- (3) POWER/SLEEP指示灯 (绿色/琥珀色) 开启服务器时点亮绿色。 系统处于省电模式时点亮琥珀色。

#### (4) POWER/SLEEP开关

POWER/SLEEP开关是用来开启/关闭电源的。如果你按下 开关,那么POWER/SLEEP指示灯会点亮绿色,电源被打开。 如果你再次按下开关,则电源被关闭。 POWER/SLEEP开关有省电模式(睡眠模式)。 部分OS设置可以提供转至省电(睡眠)模式的功能。如果设 置后按下了POWER/SLEEP开关,系统会进入省电模式(指 示灯点亮琥珀色)。如果再按下开关一次,则系统会返回正 常状态。(根据安装的可选板卡不同,功能可能会不可用。) 如果连续按住POWER/SLEEP开关几秒钟,工作站会被强 制关机。

(5) USB接头 (2个端口)

支持USB 2.0。与有USB接口的设备连接。

(6) 耳机终端 连接耳机插作。

(7) 麦克风终端 连接至话筒插孔。

(8) 稳定器

垂直安装工作站时固定它。参考上图。

# 4.2 背面视图

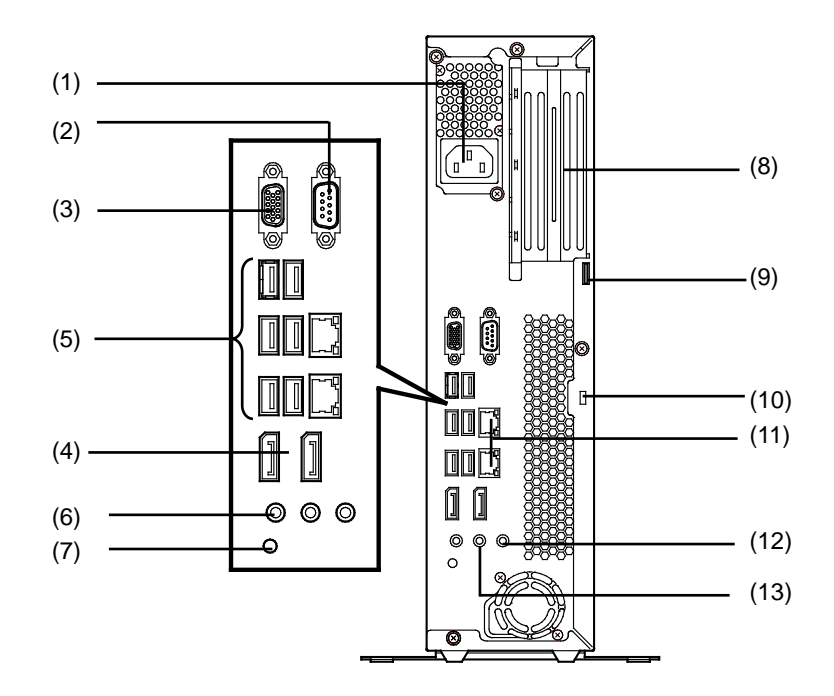

- **(1) AC**接口
	- 连接电源线。
- **(2)** 串口接头

将工作站与串口设备相连。

- **(3)** 监视器接头 **(VGA)** 用于连接板载图形加速卡。
- **(4)** 监视器接头 **(DP) (2**个端口**)** 用于连接板载图形加速卡。
- **(5) USB**接头 **(6**个端口**)** 支持 USB 3.0。

**(6)** 麦克风终端

与麦克风连接。

**(7) DUMP**开关

发生错误时按下开关收集内存转储信息。

(8) PCI板卡插槽 (2个插槽)

安装了可选转接卡时在插槽中安装PCI板卡。

- (9) 机箱锁标签
	- 上锁保护工作站的内部部件。
- (10) 安全插槽 (防盗锁孔) 防盗锁孔保护工作站的内部部件。
- (11) LAN接头 (2个端口) 支持 1000BASE-T / 100BASE-TX / 10BASE-T.
- (12) 线路输入终端 连接有线路输出终端的设备。
- (13) 线路输出终端 (也用于耳机) 连接有线路输入设备的终端.

# 4.3 内部视图

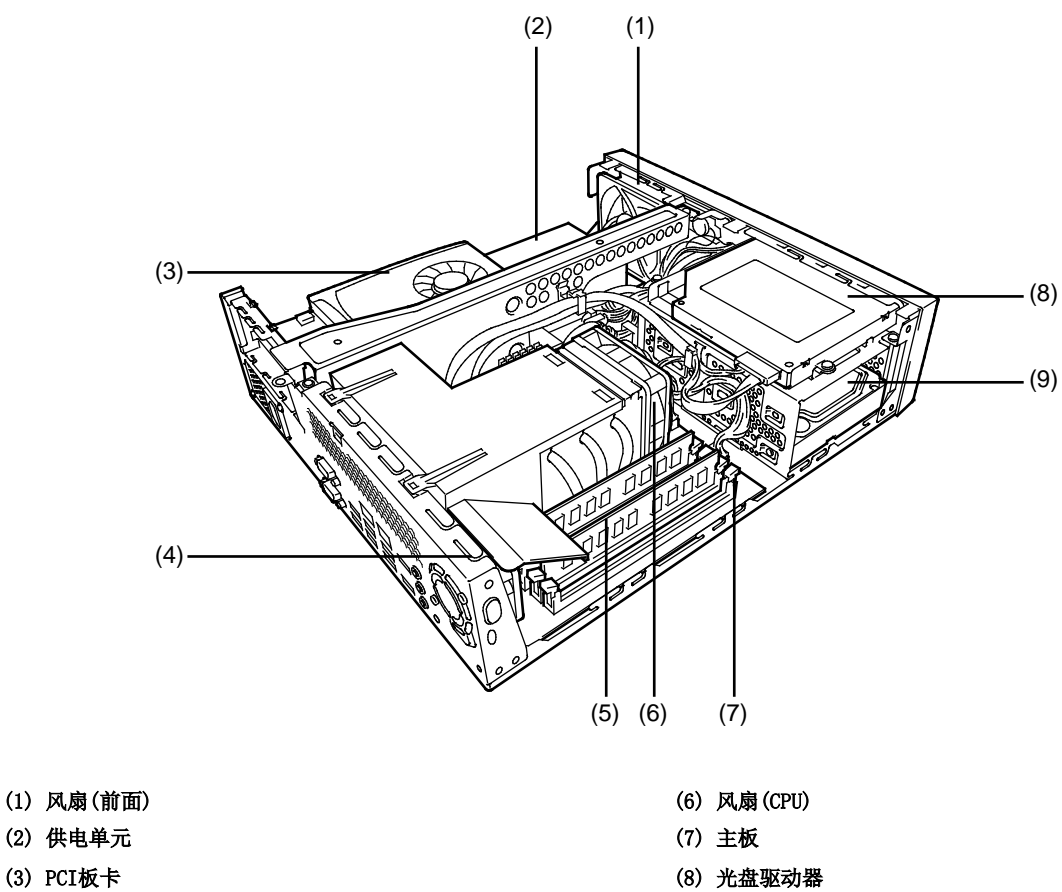

- (3) PCI板卡
- (4) 风扇(后面)
- (5) DIMM

(9) 硬盘驱动器

## 4.4 主板

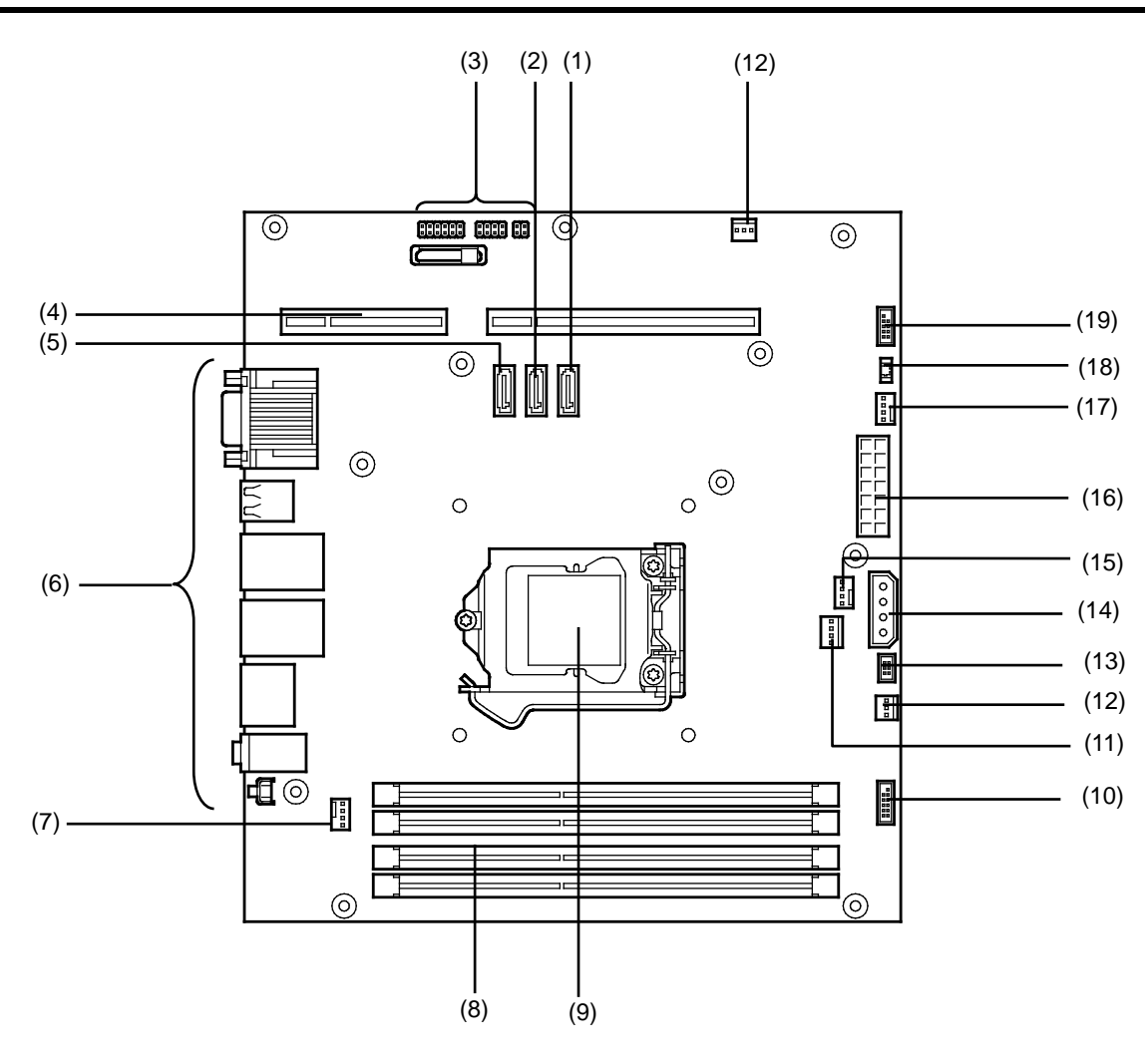

- (1) SATA2接头(光盘驱动器)
- (2) SATA1接头(附带的硬盘驱动器)
- (3) 配置跳线
- (4) 转接卡接头
- (5) SATA0接头(标准的硬盘驱动器)
- (6) 外部设备接头
- (7) 后面板风扇接头
- (8) DIMM插槽
- (9) CPU插座
- (10) 前面板接头
- (11) 电源接头(光盘驱动器)
- (12) 电源线接头
- (13) 前面板接头
- (14) 电源接头(硬盘驱动器)
- (15) CPU风扇接头
- (16) 电源接头
- (17) 前面板风扇接头
- (18) 扬声器接头
- (19) 前面板接头

# 4.5 指示灯

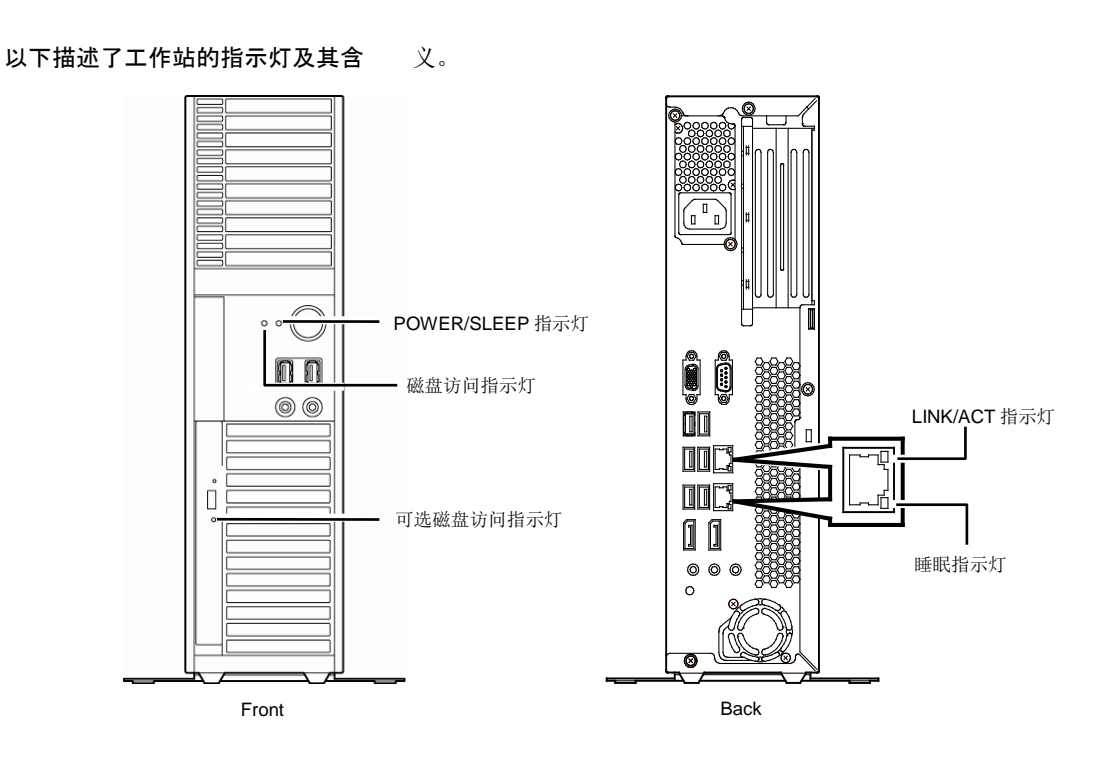

### *4.5.1* **POWER/SLEEP** 指示灯

本工作站电源开启/关闭的状态指示。

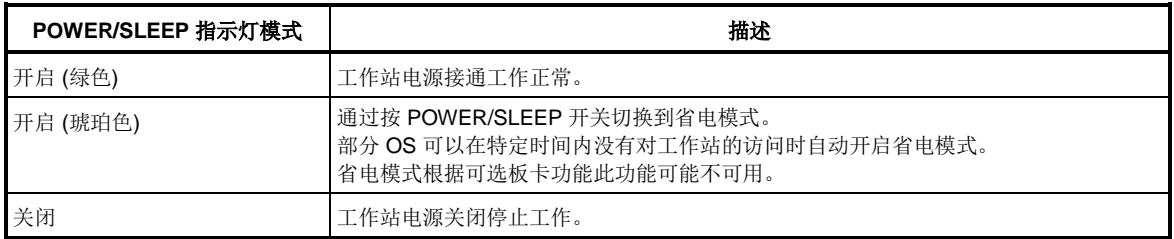

### *4.5.2* 磁盘访问指示灯

任何内置硬盘驱动器被访问时磁盘访问指示灯会点亮绿色。

### *4.5.3* 光盘访问指示灯

光盘驱动器访问介质时光盘访问指示灯会点亮。

# *4.5.4* **LINK/ACT** 指示灯

LINK/ACT 指示灯表示标准网络端口的状态。

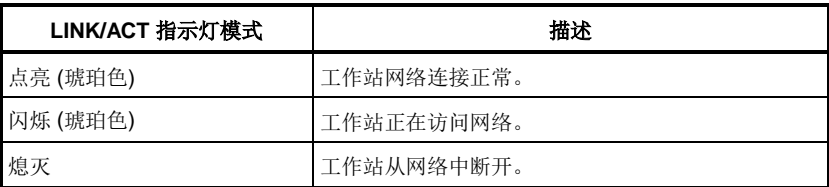

### *4.5.5* 睡眠指示灯

该 LED 表示用于 LAN 端口的网络接口。

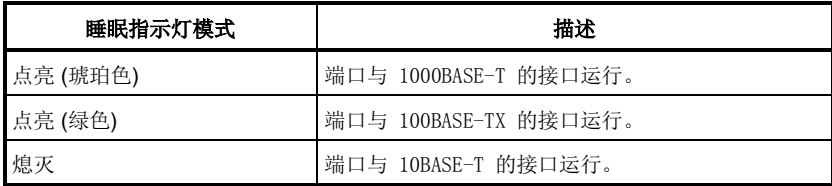

## 4.6 光盘驱动器

光盘驱动器安装在工作站的前部。工作站可以使用以下任意一种光盘驱动器。

- DVD-ROM 驱动器 可以从 CD-ROM 和 DVD-ROM 中读取数据。
- DVD Super MULTI 驱动器 可以播放或将数据写入 DVD 介质。
- 蓝光磁盘驱动器 可以播放或将数据写入蓝光介质。

### *4.6.1* 使用时的提示

使用光盘驱动器时请遵守以下注意事项。否则会导致光盘驱动器和/或工作站损坏。

### **(1)** 托盘

- 不要使光盘驱动器的托盘处于弹出的状态。
- 定期清洁托盘。注意,清洁托盘时不要触摸光头。

#### **(2)** 介质

请使用 NEC 认证的产品或推荐的产品,以免发生故障。

• 认证的产品

光盘驱动器的单独定价盘片如下所示。

<CD-R 光盘>

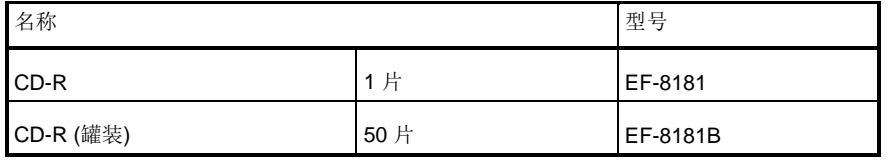

#### **(3)** 在安装写入软件之前

• 如果有任何写入软件的问题,请咨询写入软件的供应商。

#### **(4)** 固件更新

更新固件的信息请访问以下网站。

**<http://www.58support.nec.co.jp/global/download/index.html>**

请在我们通知后再更新固件。

### **(5)** 播放音乐媒介

播放音乐媒介时,请使用 Windows Media Player。务必选中[Option]标签中的[Digital replay]。

#### **(6)** 光盘的用途

使用光盘仅用于临时备份。不要使用光盘备份重要数据。

### *4.6.2* 放置**/**移除介质

- 1. 在光盘驱动器中放置/从光盘驱动器中移除光盘前,务必确保工作站的电源是开启的 (POWER/SLEEP 指示灯 点亮绿色) 。
- 2. 按下光盘驱动器前的弹出按钮。 托盘弹出。
- 3. 把光盘的标签面朝上放在托盘中。
- 4. 轻轻推动托盘前部使其收回到驱动器中。

提示 如果放置了选项磁盘后,发出噪音,则请正确重新放置。

将光盘从光盘驱动器中取出时,按下退出按钮让托盘弹出,然后从托盘中取出光盘。

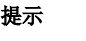

提示 如果驱动器中的介质正在被访问则弹出按钮不可用 (访问指示灯点亮)。

部分 OS 命令可以弹出托盘。

取出光盘后,将托盘收回到驱动器中。

### *4.6.3* 无法弹出时

如果弹出按钮无法弹出托盘,请按以下步骤操作。

- 1. 按下POWER/SLEEP开关开启工作站。(POWER/SLEEP指示灯熄灭)
- 2. 在光盘驱动器的强制弹出孔中插入一根直径约1.2mm, 长约100mm的金属针 (可以用扳直的曲别针代替), 轻轻 插入直至托盘弹出。 强制弹出孔的位置根据光盘驱动 器类型的不同可能不同。

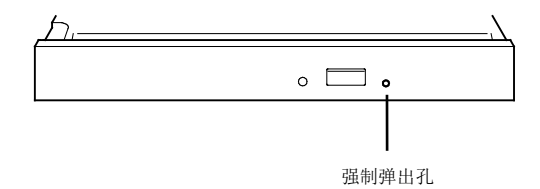

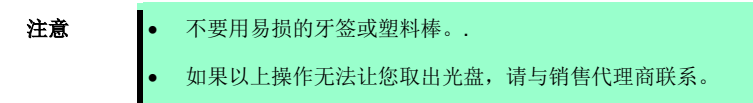

- 3. 拿住托盘将其拖出。
- 4. 取出光盘。
- 5. 将托盘推回原位。

### *4.6.4* 数据丢失

NEC 不会对因为光盘驱动器故障而导致的数据丢失负责。

### *4.6.5* 操作光盘

在工作站中使用光盘时请遵守以下注意事项:

- 如果光盘不符合 CD/DVD/蓝光标准,则不保证光盘驱动器能播放此光盘。
- 不要掉落光盘。
- 不要将物品放置在光盘上或弯折光盘。
- 不要在光盘的信号面(此面没有印制任何东西)粘贴任何标签。
- 不要用手触摸信号面(此面没有印制任何东西)。
- 不要在光盘上划或直接用铅笔或圆珠笔在光盘上写字。
- 使光盘远离烟雾。
- 不要将光盘放在高温地区(例如,太阳直射或靠近热源的地方)。
- 光盘上有灰尘或指印时,请用软布轻轻从光盘中央向边缘擦拭。 不要使用喷雾剂/清洁剂、含苯制剂等。
- 不使用时将光盘放在光盘盒中。

### *4.6.6* 写入盘片

- 法律禁止除个人使用之外的擅自复制音频 CD 和应用程序的行为。
- 写入盘片时请遵守以下注意事项:
	- 终止可能消耗大量内存的程序,包括应用程序软件。
	- 禁用屏幕保护实用程序。
	- 终止检查磁盘的程序,如病毒检查程序或系统代理程序。
	- 禁用可能在写数据过程中启动的实用程序,如调度器或定时器。
	- 禁用电源管理的省电功能。
	- 写数据时不要启动任何应用程序。
- 写数据后请务必执行数据比较功能。
- 必须由操作员进行写操作(不要在没有人在现场的情况下写数据)。
- 根据操作环境或光盘特性不同可能会发生写错误。如果发生错误,请使用新的介质。

### *4.6.7* 读写时间的变动

工作站的光驱有检测介质条件及调整读/写速度至适当速度的功能。因此,根据磁盘条件不同,需要的读写时间 也不同。

# **NEC Express5800** 系列 **Express5800/53Xi, Y53Xi**

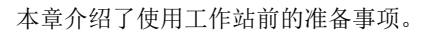

1. 安装内置选项设备

介绍如何安装内置选项设备。

#### 2. 安装与连接

介绍如何放置工作站及连接线缆。

第2章 准备

**2**

# 1. 安装内置选项设备

本节描述了如何安装及拆卸选项设备,以及使用这些设备时的注意事项。

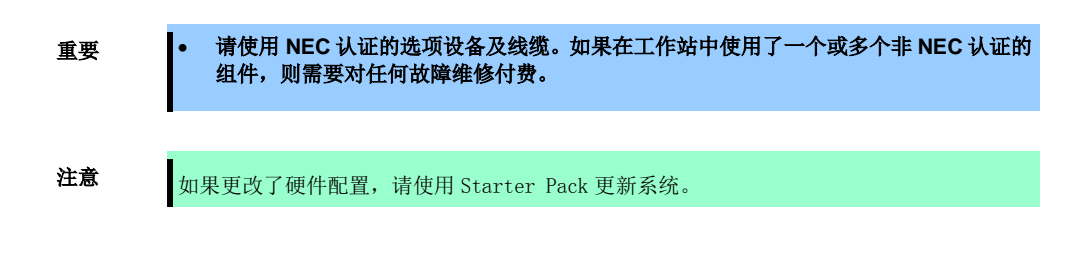

## 1.1 安全注意事项

重要 | 为安全使用工作站, 请务必阅读"开始指南!"和"用户指南"中的"使用注意事项" 。

## 1.2 防静电措施

本工作站包含对静电敏感的电子元器件。安装和拆卸选项设备时应注意避免静电引发的故障。

- 佩戴防静电手环 (臂带或防静电手套) 在手腕上佩戴防静电手环。如果没有防静电手环,在接触配件之前,通过触摸箱体没有涂漆的金属表面释 放身体内的静电。 另外,在操作部件时也需要定期的接触金属表面来释放静电。
- 选择合适的工作场所
	- 在做过防静电处理的台面或混凝土地面上操作工作站。
	- 如果在地毯等容易产生静电的地方操作工作站,请务必提前采取防静电措施。
- 使用操作台 将工作站放置到防静电垫子上再进行操作。
- 着装
	- 不要穿着毛衣或者化纤类服装。
	- 穿防静电鞋子。
	- 操作工作站之前摘掉饰品 (戒指、手镯或手表)。
- 部件的操作
	- 在实际安装到工作站中之前,将所有部件放到防静电袋子里面。
	- 把住部件的边缘,不要触碰到任何端子、接线端子或零件。
	- 保管或搬运部件时,将其存放到防静电袋子中。

# 1.3 安装和拆卸前的准备

请按照以下步骤准备安装或拆卸组件。

1. 关闭 OS 或按下 POWER/SLEEP 开关关闭工作站。 POWER/SLEEP 指示灯熄灭。

- 2. 从插座中拔出电源线,然后再从工作站的 AC 插口中 拔出电源线。
- POWER/SLEEP 开关 POWER/SLEEP 指示灯

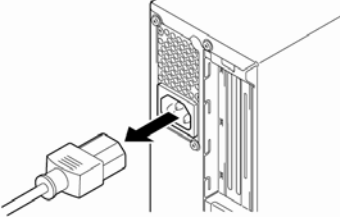

- 3. 拆卸所有工作站后面板的线缆。
- 4. 如果机箱上了锁,请解锁。
- 5. 按照第 2 章 (2.1.1 安装注意事项) 拆除稳定器。
- 6. 平放工作站使其盖板朝上。
- 7. 拧下三颗螺丝,卸下盖板。

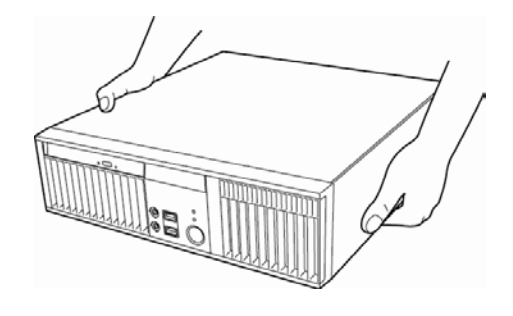

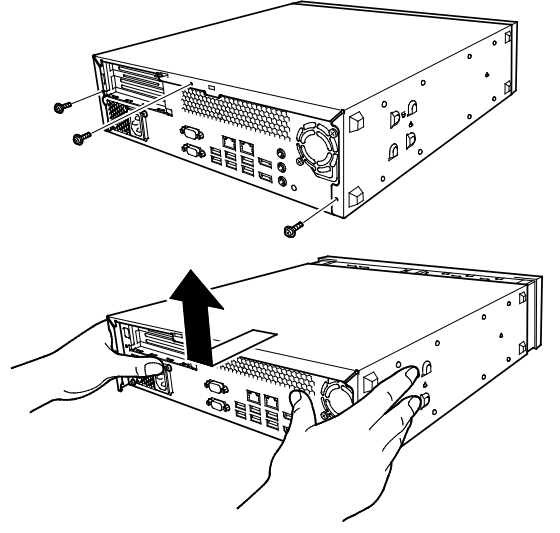

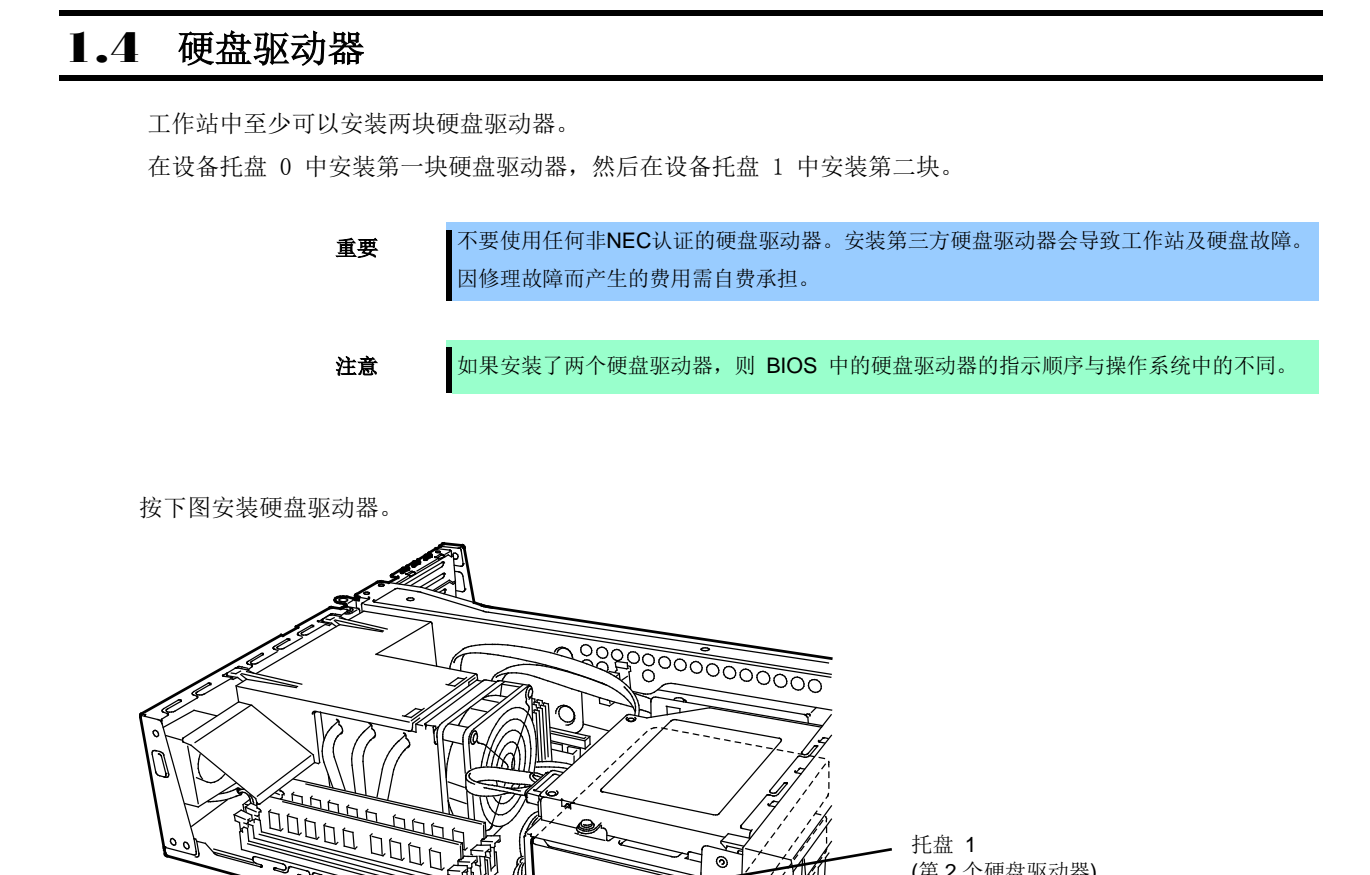

 $\overline{\circ}$ 

 $|\sigma|$ 

(第 2 个硬盘驱动器)

(第 1 个硬盘驱动器)

托盘 0

### **(1)** 安装

按以下步骤安装硬盘驱动器:

注意 添加安装硬盘驱动器时,要求选择 SATA 线缆。 1. 准备工作请参考第 2 章 (1.3 安装和拆卸时的准备事项)。 2. 切断连接光盘驱动器的线缆。  $\vert \ \vert$  $||\psi||$ 3. 拆卸两颗螺丝,卸下光盘驱动器。 4. 拆卸已安装的选项磁盘驱动器的线缆。 5. 拆卸两颗螺丝,卸下罩笼。

6. 安装硬盘驱动器并用四颗螺丝固定。

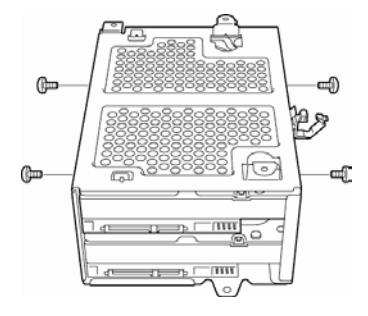

重要 请使用硬盘驱动器附带的螺丝。使用不同大小的螺丝会导致硬盘驱动器故障。

7. 沿着图中所示的角落放置并安装罩笼。

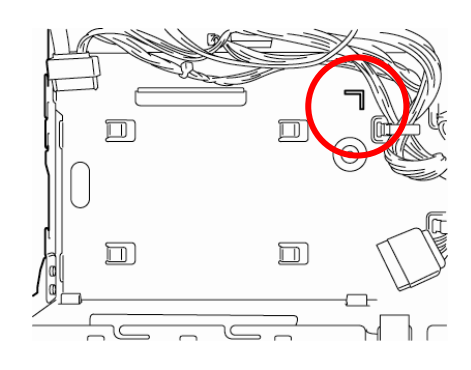

8. 用线缆将硬盘驱动器与主板连接。

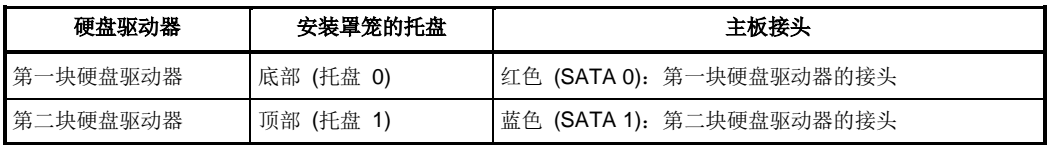

9. 用线缆带固定线缆。

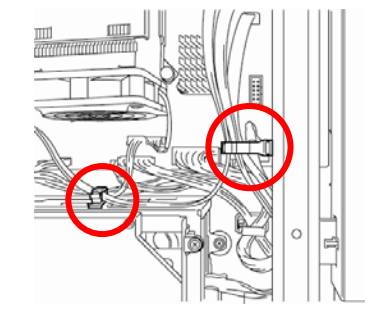

10. 组装工作站。

#### **(2)** 拆卸

按照与安装相反的步骤拆卸硬盘驱动器。

注意 运输或废弃拆除的硬盘驱动器时,请参考维护指南的第 1 章 (1. 运输、放置和废弃)。

### 1.5 板载 RAID 控制器

工作站配备有板载 RAID 控制器,构成 RAID 系统。 使用板载 RAID 控制器中安装的"LSI Software RAID Configuration Utility"配置 RAID 系统。

注意 使用两块相同容量和性能的硬盘驱动器。

板载 RAID 控制其支持 RAID0 (条带)和 RAID1 (镜像)。

#### **(1) RAID0**

在 RAID0 中,数据被分配并记录在硬盘驱动器中。模式为"条带"。 RAID0 允许集中访问所有的硬盘驱动器,因此,它可以提供最好的磁盘访问性能。

注意 RAID0 没有数据冗余。如果发生硬盘故障,数据无法恢复。

### **(2) RAID1**

在 RAID1 级别中, 硬盘中的数据会被原封不动地写入另一块硬盘驱动器中。模式为"镜像"。 当数据被写入单个硬盘中时,相同的数据也会被同时写入另一块硬盘驱动器中。如果其中任意一块硬盘故障,则 另一块包含相同数据的硬盘可以替换故障的硬盘。因此系统可以不间断地继续运行。

### **(3)** 在主板上设置跳线开关

使用板载 RAID 控制器时,必须按下图所示更改主板上的 RAID 配置跳线开关。

重要 不要更改任何跳线开关设置。任何更改都可能导致工作站故障。

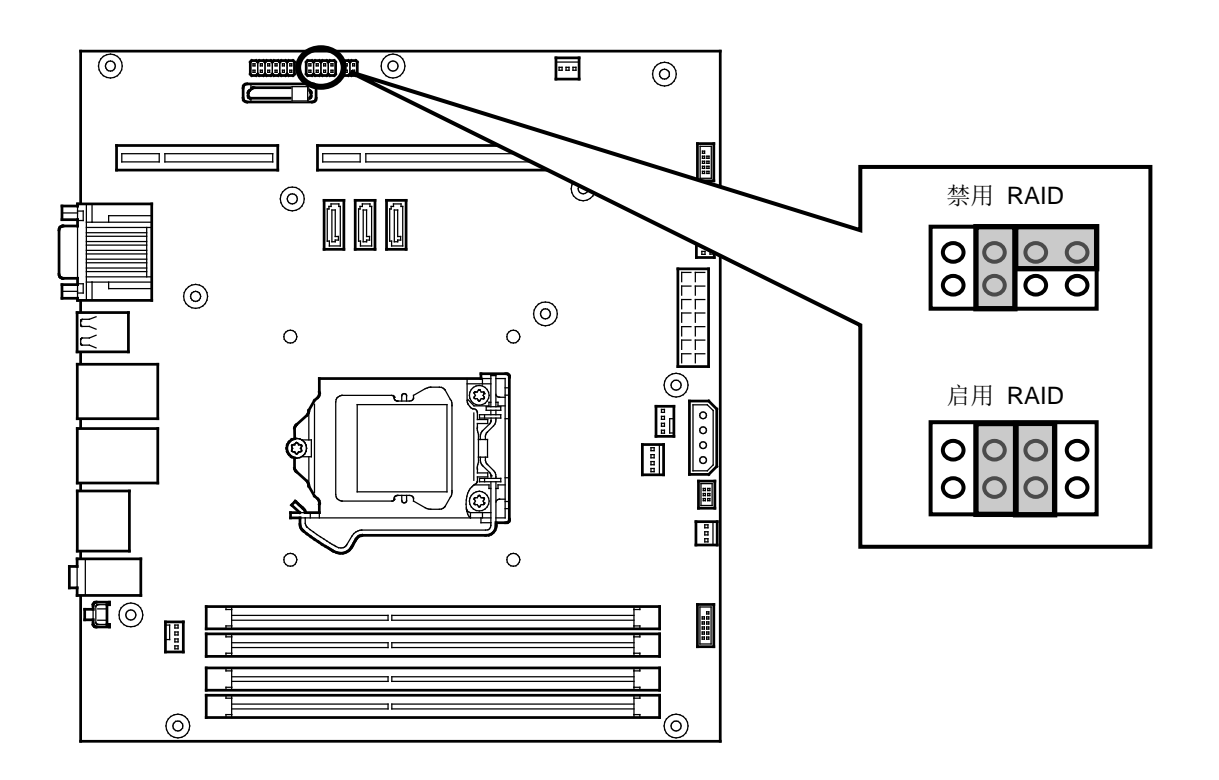

如下更改跳线开关设置:

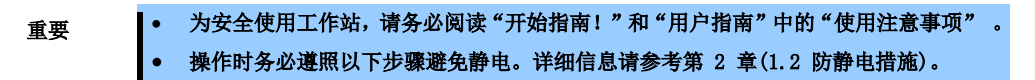

- 1. 准备事项请参考第 2 章 (1.3 安装和拆卸时的准备事项)。
- 2. 更改跳线开关设置。
- 3. 组装工作站。

# 1.6 **PCI** 板卡

当安装了转接卡时,工作站会有 PCI 板卡。

重要 操作时务必遵照以下步骤避免静电。详细信息请参考第 2 章(1.2 防静电措施)。

### **(1)** 安装

按照以下步骤安装 PCI 板卡。详细信息请参考板卡附带的手册。

- 1. 安装前,请根据需要参考 PCI 板卡附带的手册恰当地设置板卡的开关和跳线。
- 2. 准备事项请参考第 2 章 (1.3 安装和拆卸的准备事项)。
- 3. 从中心条的线缆带上卸下线缆。拆卸两颗螺丝,垂直抬起中心 条将其卸下。

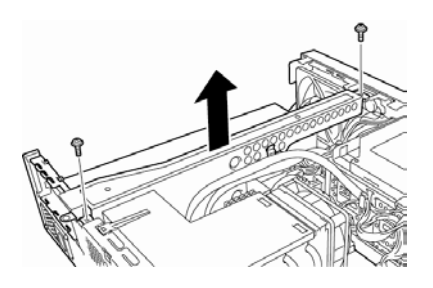

4. 用四颗螺丝将转接卡固定在中心条上。

5. 从要安装板卡的插槽中卸下盖板。

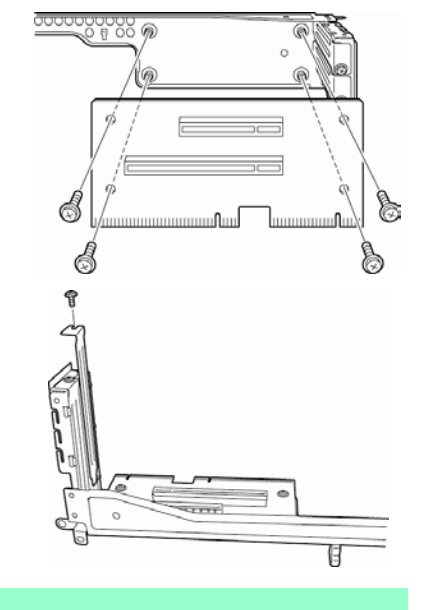

注意 请保留拆卸的盖板以备将来使用。

6. 将板卡的背板放在框架导轨上,将板卡推至插槽使接头与插槽牢固地扣在一起。

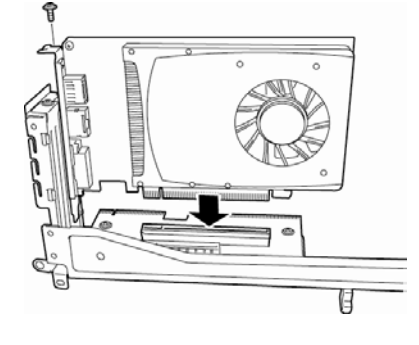

7. 根据图形加速板卡不同,更改主板上的跳线设置。

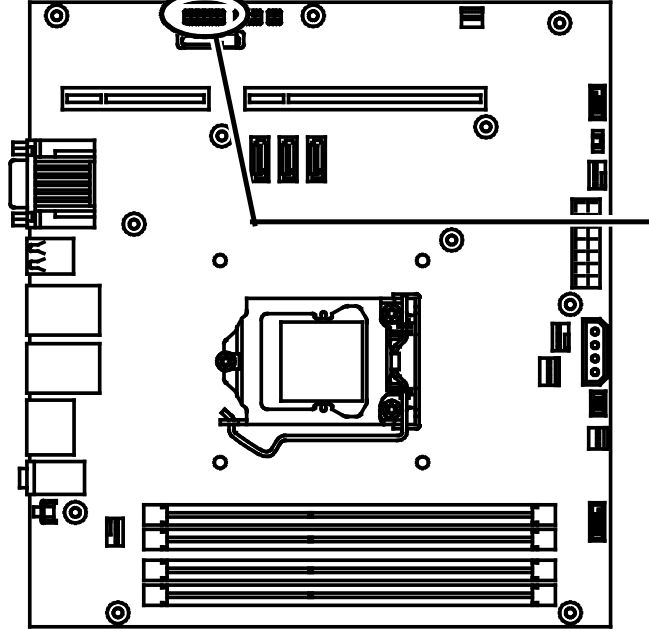

安装了板载或可选图形加速板卡 (不包括 Quadro4000 和 Quadro5000) 时:

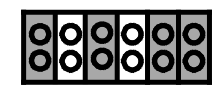

安装了图形加速板卡 Quadro4000 和 Quadro5000 时:

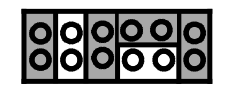

8. 将转接卡安装至工作站。 将转接卡放在机架的抓手上,将其滑下。

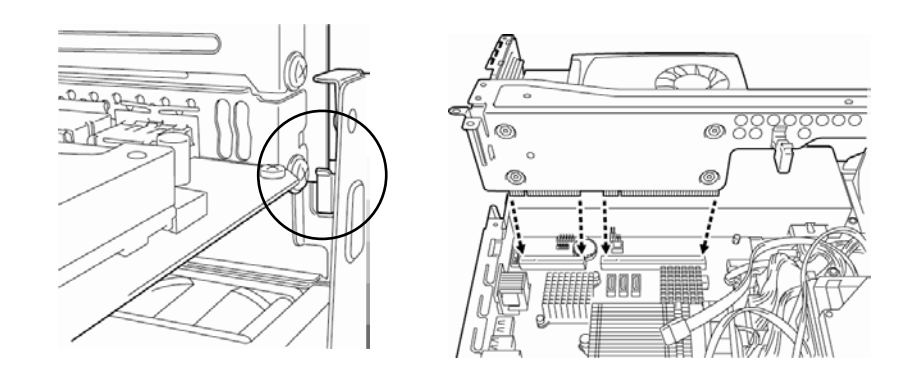

- 9. 组装工作站。
- 10. 开启工作站电源。确保 POST 画面中未出现错误消息。

#### **(2)** 安装后的设置

根据安装的 PCI 板卡的类型的不同,安装后必须使用适当的实用程序 (如 BIOS SETUP Utility 或 PCI 板卡的 安装实用程序) 更改工作站的部分设置。请参考 PCI 板卡附带的手册。 开机后工作站会按照升序扫描 PCI 总线数。如果 BIOS 实用程序安装在挂接在 PCI 板卡中的选项 ROM 中, PCI总线启动消息 (banners) 会按照 PCI 总线数的升序显示。

#### **(3)** 拆卸

按照与安装相反的步骤拆卸 PCI 板卡。

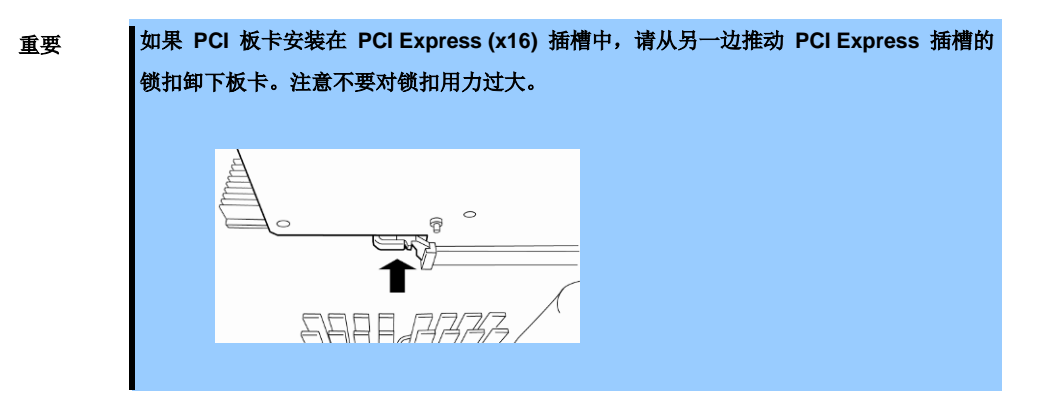

# 1.7 **DIMM**

将 DIMM (双列直插式内存模块) 安装在主板的 DIMM 插槽中。主板有四颗用来安装 DIMM 的螺丝。

- 重要 请使用 NEC 认证的 DIMM。安装第三方 DIMM 会导致工作站及 DIMM 故障。即便在 承保期内,因安装第三方产品而导致的修理费用需自费承担。 • 操作时务必遵照以下步骤避免静电。详细信息请参考第 2 章(1.2 防静电措施)。 提示 · 根据 PCI 板卡的配置不同, SETUP 中的值可能比实际物理内存容量的值小。相同的 值也会显示在 POST 的内存计数、BIOS SETUP Utility 和 OS 的系统信息中。
	- 32 位 OS 支持的最大内存容量: 4GB
	- 64 位 OS 支持的最大内存容量: 32GB

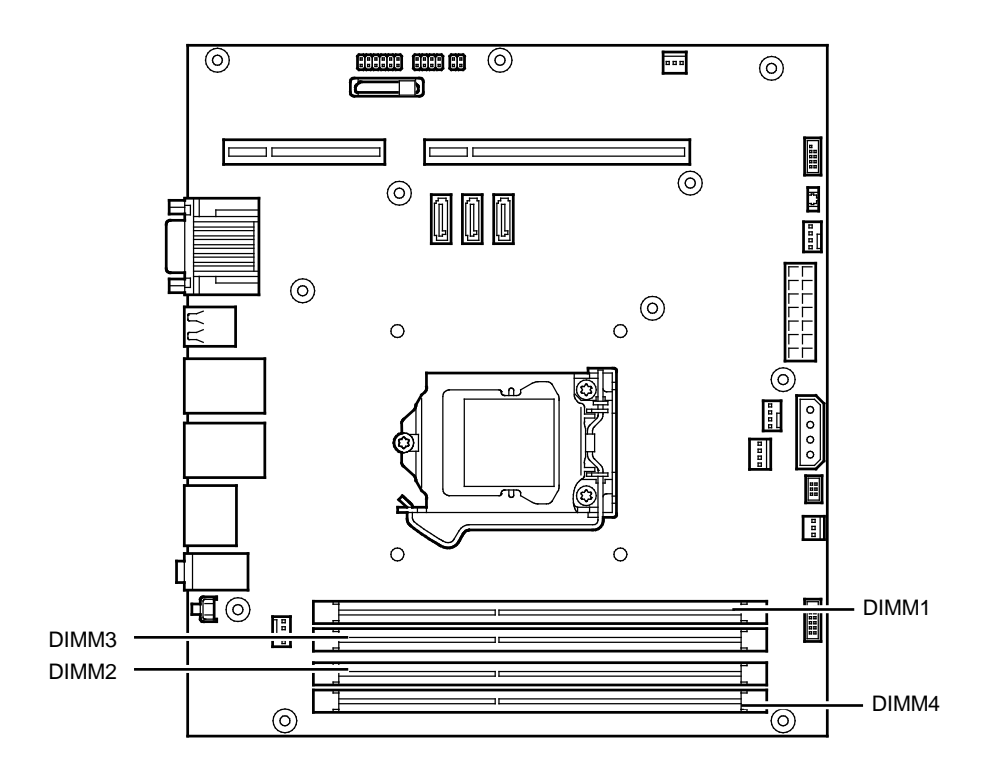

### **(1)** 安装

按照以下步骤安装 DIMM:

- 1. 准备步骤请参考第 2 章 (1.3 安装和拆卸时的准备事项)。
- 2. 拆卸导流罩。

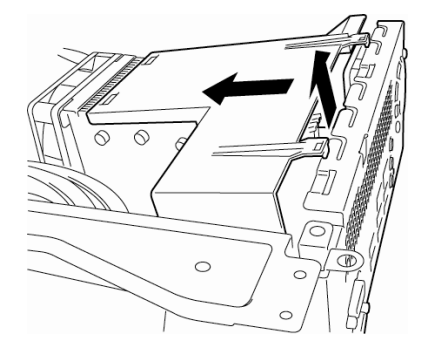

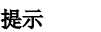

提示 拆卸导流罩时, 请将机架背面朝里推, 这样不会损坏导流罩的抓头。

- 3. 打开 DIMM 插槽两端的横杆。
- 4. 垂直握住 DIMM, 将其尽可能深地推入插槽。 DIMM 被插入到插槽中时,横杆会自动闭合。

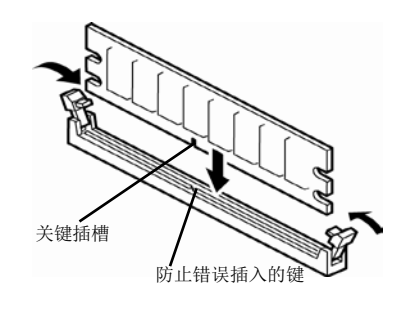

重要 垂直并小心地插入 DIMM。施加过力会损坏 DIMM 或接头。

- 5. 安装导流罩,组装工作站。
- 6. 确保 POST 画面未显示错误消息。
- 7. 运行 BIOS SETUP Utility 确保安装的 DIMM 被 BIOS 正确地检出。
- 8. 更改页面文件大小。

#### **(2)** 拆卸

按照与安装相反的步骤拆卸 DIMM。

# 2. 安装和连接

本节描述了如何安装工作站并连接外围设备。

重要 为安全使用工作站, 请务必阅读"开始指南!"和"用户指南"中的"使用注意事项" 。

## 2.1 安装

下图展示了合理安装工作站的例子。 稳固地把住工作站,缓慢小心地将其放置在地板上。

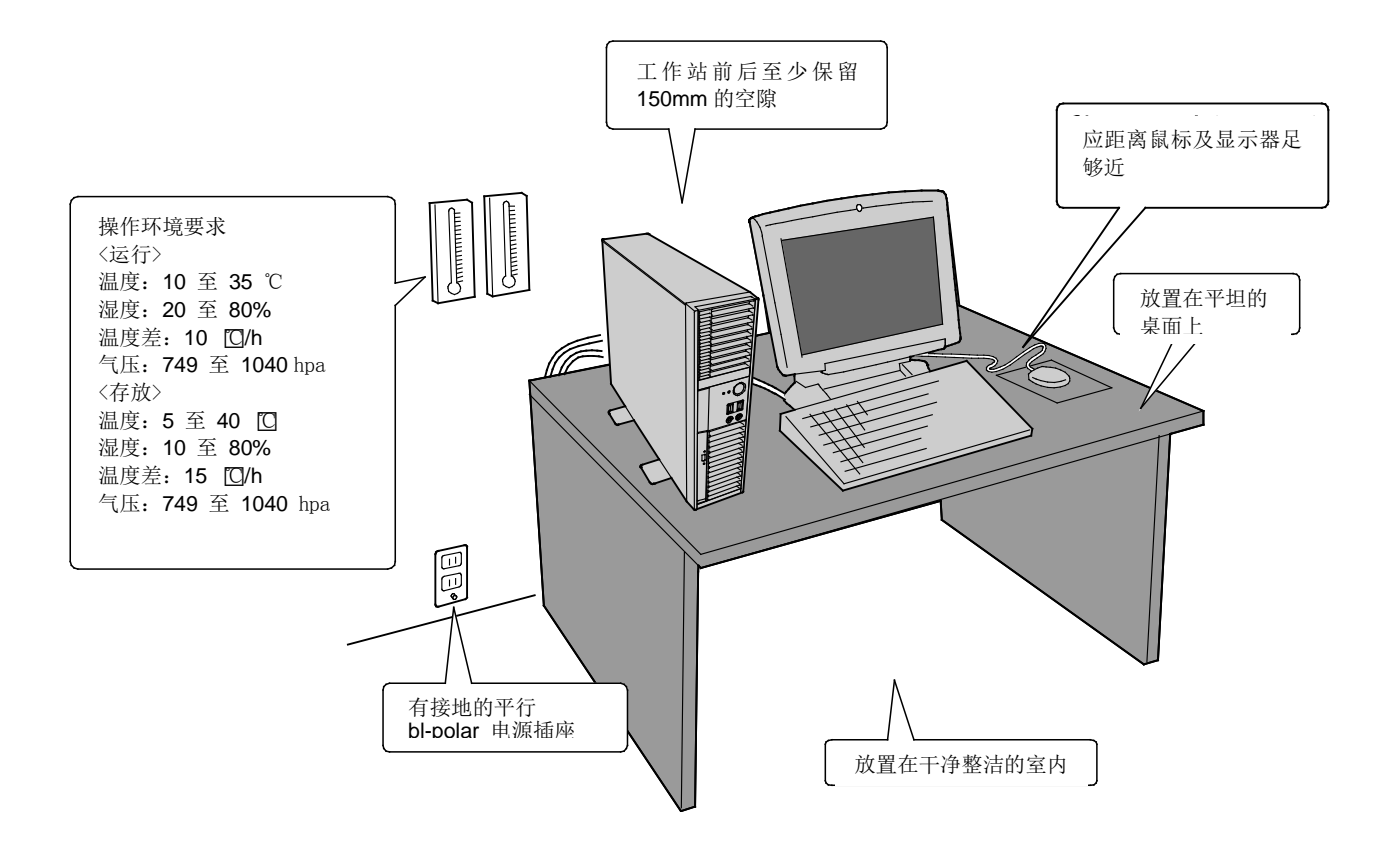

不要将工作站放置在以下场所,否则可能导致工作站故障。

- 温度剧烈变化的地方,如,靠近火源、空调或冰箱的地方。
- 产生强烈震动的地方。
- 有腐蚀性气体的地方,如,二氧化硫、硫化氢、二氧化碳、氯、氨氮、臭氧等。还有空气或灰尘中含有让组 件加速腐蚀,如,硫、氯化钠,或有到点金属的地方。
- 非防静电的地毯上。
- 可能有物品掉落的地方。
- 可能踩到电源线或接口线缆的地方。
- 工作站电源必须与其他设备 (尤其是耗电巨大的设备) 共用地线的地方。
- 产生电磁的设备附近,如,电视、收音机、广播/通信天线、电力传输线、电力起重机等。
- 产生电力噪音的设备附近。

### *2.1.1* 安装准备

可以水平或垂直放置工作站。

### **(1)** 垂直安装

想要垂直安装工作站时,请首先拆除工作站底部的稳定器,垂直放置工作站。

### **(a)** 拆卸

起稳定器的锁板,将其沿图示的方向滑动,拆卸稳定器。

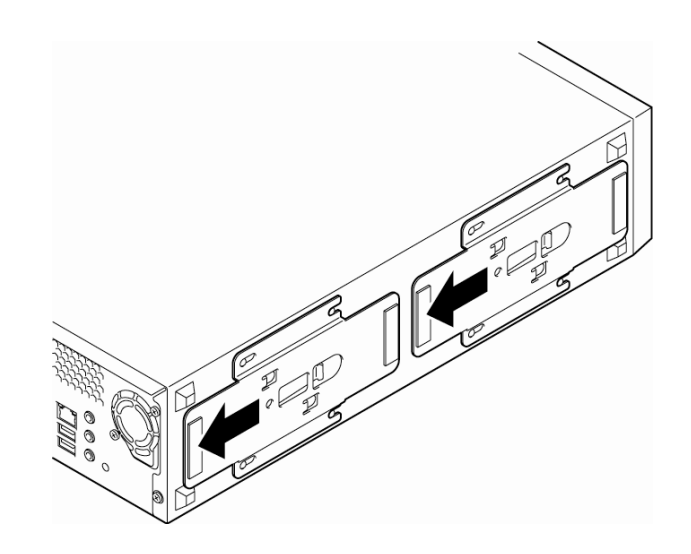

### **(b)** 安装

使稳定器的钩子挂住工作站的插槽,将其挂接。

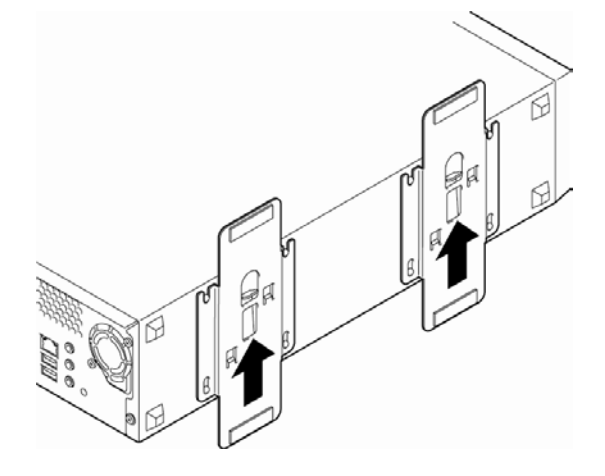

### **(2)** 水平安装

想要水平安装工作站时,安装下图所示的四个橡胶脚垫。

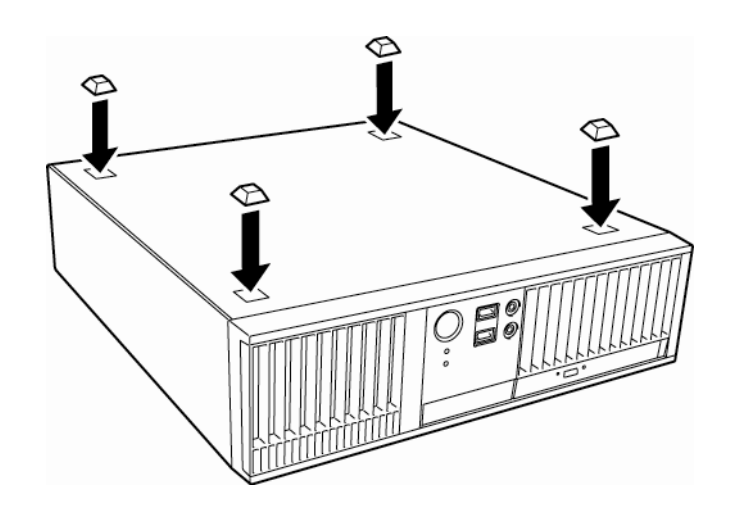

# 2.2 连接

将外围设备连接至工作站。

### *2.2.1* 接口线缆

首先连接接口线缆,然后连接电源线。

连接时的注意事项。

- 连接非热插拔设备时,请在连接前关闭工作站。
- 向工作站连接第三方外围设备或接口线缆时,请咨询销售代理商是否可用。
- 为 LAN 和 USB 端口使用屏蔽线缆。
- 注意没有按压电源插头。

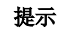

提示 不要将专线与串口直接连接。

### *2.2.2* 电源线

将电源线连接至工作站。

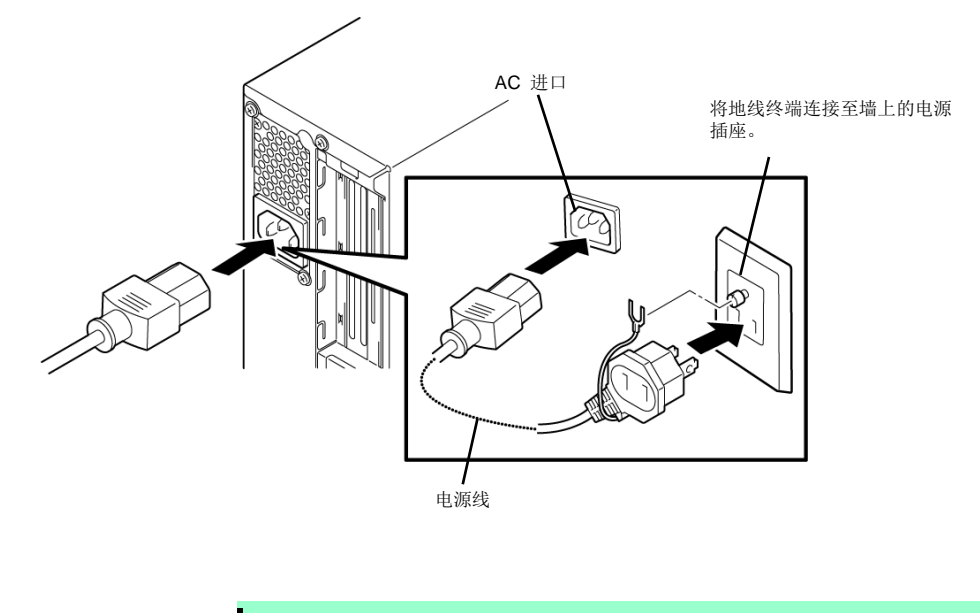

注意 连接电源线后,会自动开启工作站,然后在数秒后关机。

使用不间断电源 (UPS) 时,运行 BIOS Setup Utility,选择 [System Hardware]→ [AC-LINK],进行适当的参数 值更改。参考维护指南的第 2 章(1.系统 BIOS) 。

提示 使用 NEC 指定的公开定价的电源线 (双极接地) 连接 UPS。

# NEC Express5800 系列 Express5800/53Xi, Y53Xi

本章介绍了如何安装工作站。

1. 开启工作站

描述了开机步骤。

- 2. 系统BIOS设置 描述了如何使用SETUP配置系统BIOS。
- 3. EXPRESSBUILDER 描述了EXPRESSBUILDER的功能。
- 4. 安装软件组件 描述了如何安装OS和绑定的组件。
- 5. 关闭工作站 描述了关机步骤。
- 6. 省电模式 描述了转至省电(待机)模式的步骤。

第 3 章

**3**

# 1. 开启工作站

按如下步骤开启工作站

注意 刚关闭工作站后, 请等待 10 秒钟以上再开启。 如果工作站连接了 UPS,请在开机调度器中设置 10 秒的延迟时间。

1. 打开连接显示器和工作站的外围设备的电源。

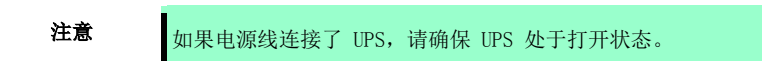

2. 按下工作站前面板的 POWER/SLEEP 开关。

工作站前后面板的 POWER/SLEEP 指示灯会变绿。几秒钟后,画面中会显示 NEC 标志。

显示商标后, 自检程序(POST) 开始运行并对硬件进行诊断。详见第 3 章(1.1 POST)。

### 1.1 POST

(Power On Self-Test) POST 是工作站闪存中的自我诊断程序。工作站开启后,POST 会自动运行并对主板、内存 处理器(CPU)、键盘和鼠标进行检查。POST 在运行时还能显示不同的实用程序的消息,如启动消息。 通常不需要检查 POST 结果。但以下情况下请检查消息:

- 首次安装工作站后
- 工作站出现故障时
- 听到工作站多次报警声
- 屏幕上显示一个错误

### *1.1.1* POST 顺序

以下按顺序描述 POST 的步骤

- 1. 工作站开启后,POST 运行。 作为出厂设置,POST 运行时屏幕上会显示 NEC 标志。
- 2. 如果按下<Esc>键,标志消失,显示 POST 的详细内容。
- 3. 内存检查完成后会显示部分消息。这些消息表示系统检测到了 CPU、键盘和鼠标。

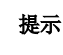

提示 根据 PCI 板卡的配置不同, SETUP 中的值比实际物理内存容量小。相同的值也会显示 在 POST 的内存计算、BIOS SETUP Utility 和 OS 系统信息中。

4. 稍后,屏幕显示以下消息。

Press <F2>SETUP, <F4> ROM Utility, <F12> Network

按下功能键运行以下特性

- <F2>: 启动 BIOS Setup Utility (SETUP)。关于 SETUP 的更多信息请参考维护指南第 2 章 (1. 系统 BIOS)
- <F4>: 启动离线工具。关于离线工具的更多信息请参考维护指南第 1 章(9.离线工具)。
- <F12>: 启动 LAN 控制器
- 5. 如果安装了 SCSI 控制器之类的有专用 BIOS, 将显示消息提示您启动专用实用程序

<Example: SCSI BIOS Setup Utility>

Press  $\langle \text{Ctrl}\rangle \langle A \rangle$  for SCSISelect(TM)Utility!

按下<Ctrl>+<A>键启动实用程序。

关于详细内容,请参考每个选项板卡附带的操作手册。

"Press Any Key" 的显示取决于硬件配置。请参照选项板卡附带的操作手册。
6. POST 结束后 OS 启动。

#### *1.1.2* POST 错误消息

如果 POST 检测到错误,在屏幕上显示错误或发出报警声。 在联系经销代理商前请先记录下显示的错误消息。 错误消息对于维护来说是有用的。详情请参考维护指南第 3 章中的(1. POST 错误消息)。

## 2. 系统 BIOS 配置

本节说明如何设置基本输入输出系统 (BIOS) 。

#### 2.1 概要

BIOS Setup Utility (SETUP) 是用于 BIOS 的设定 。SETUP 预安装在工作站的闪存中并准备运行。 你不需要经常使用SETUP 因为工作站出厂之前已对 BIOS 进行了最佳设置。 请仅在出现了符合第 3 章[\(2.4](#page-75-0) [需要使用](#page-75-0)SETUP的情况)的情况下使用。

#### 2.2 启动 SETUP

按照第 3 章 (1.1.1 POST 顺序)的说明运行 POST。 稍后,在屏幕的左下方显示以下消息。

Press <F2>SETUP, <F4> ROM Utility, <F12> Network

此时, 如果按下<F2>键, SETUP 将运行并在 POST 结束后显示 Main 菜单。 (您也可以在显示 NEC 标志的时候按下<F2>键显示 Main 菜单。)

#### 2.3 SETUP 用法

使用如下按键操作 SETUP.

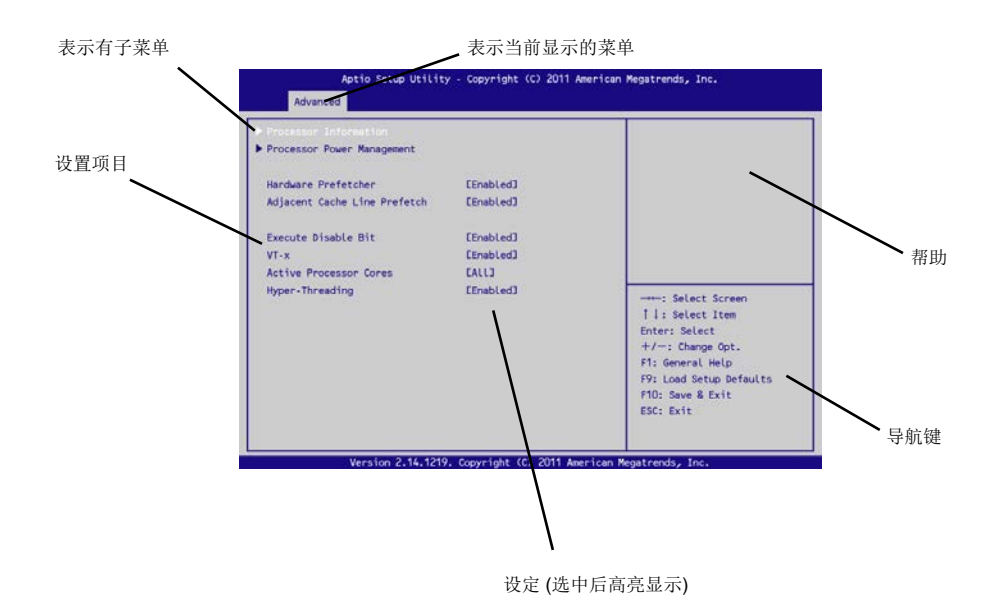

#### □ 光标键 (<↑), <↓>)

在屏幕上选择项目。高亮项目为当前选项。

□ 光标键 (<←>, <→>)

选择 [Main], [Advanced], [Security], [System Management], [Boot],或 [Exit] 菜单。

<–> 键 / <+> 键

更改选中项目的设定。当选择一个子菜单,这些键无效。

#### □ <Enter> 键

确定所选设定。

□ <Esc>键

返回上级菜单。按下多次显示 Exit 菜单。

<F1> 键

显示一个 SETUP 的帮助信息。按下 <Esc> 键返回上一个画面 。

<F9> 键

将当前选中项的参数恢复至默认参数. 依赖于项目,默认设定和出厂设定不同。

□ <F10>键

保存当前的参数,退出 SETUP。

### <span id="page-75-0"></span>2.4 需要使用 SETUP 的情况

请仅在出现以下情况时使用 SETUP 更改参数的出厂默认设置。该表没有列出的其他情况下,请不要擅自更改设置。 关于 SETUP 的参数列表和出厂默认设置,请参考《维护指南》第 2 章 (1.系统 BIOS)。

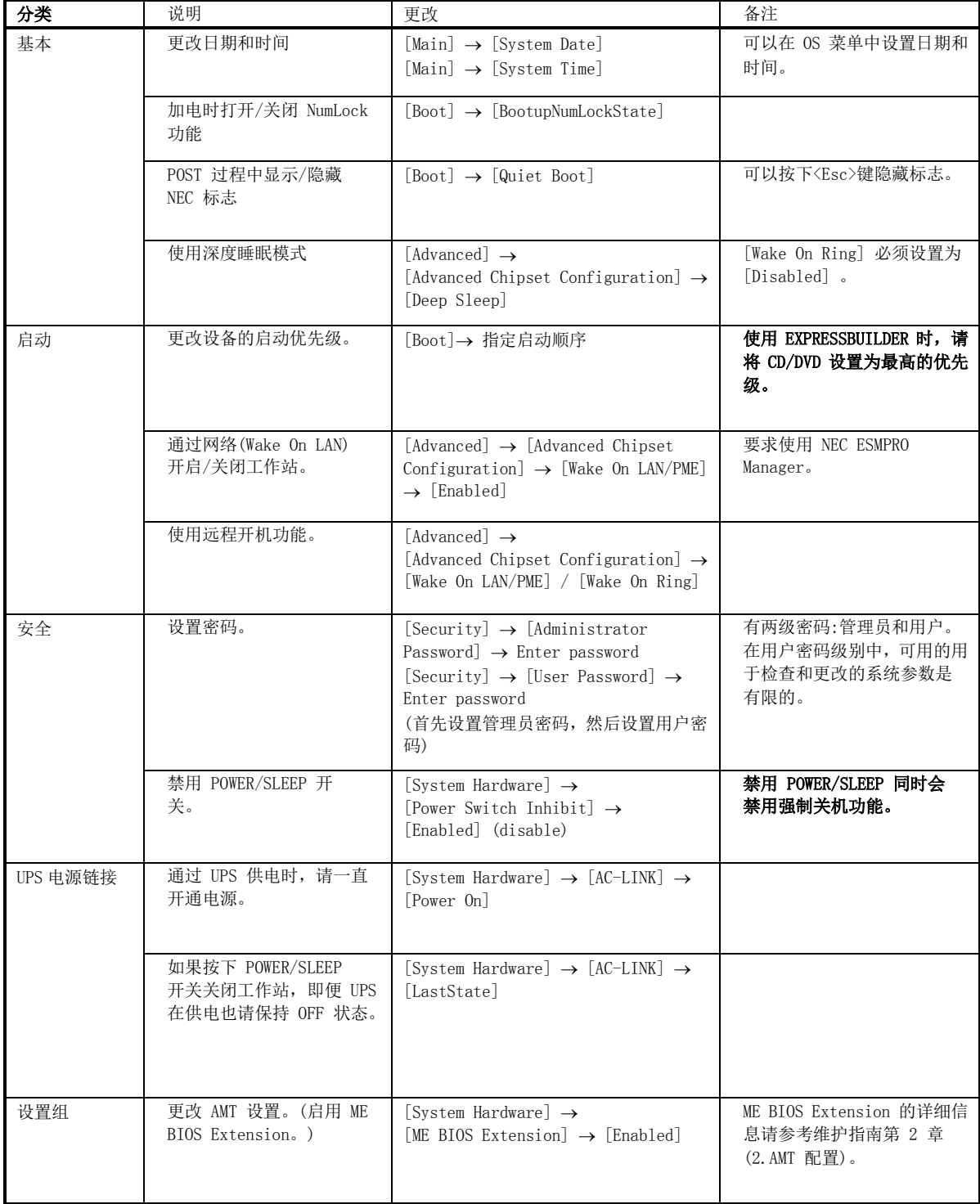

#### 密码

如果设置了密码,,则从下次启动开始将显示提示输入密码的消息。

Enter password[  $\qquad$  ]

最多可以输入三次密码。如果三次输入的密码都不正确,工作站将停止。(无法继续操作。)请关闭工作站。

#### 保存设置

完成设置后,选择[Exit] → [Save Changes and Exit]保存设置并退出。

如果想不保存更改并退出。 选择 [Exit] → [Discard Changes and Exit].

如果要恢复成默认设置,选择 [Exit] → [Load Setup Defaults].

默认设置可能与出厂设置不同。出厂设置值请参考维护指南的第 2 章(1. 系统 BIOS)。

## 3. EXPRESSBUILDER

可以使用 EXPRESSBUILDER 检查工作站。

### 3.1 EXPRESSBUILDER 特性

EXPRESSBUILDER 提供以下特性

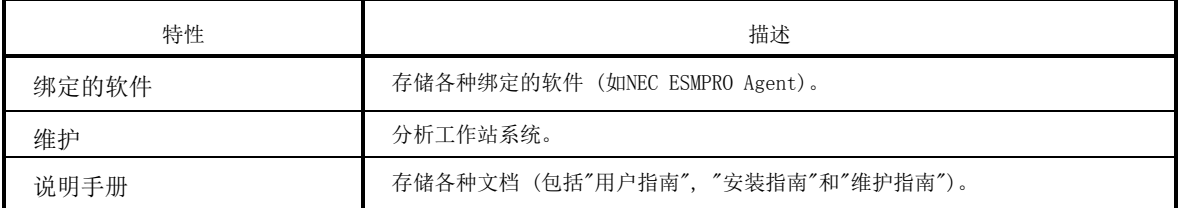

### 3.2 EXPRESSBUILDER 用法

可以使用如下方法启动 EXPRESSBUILDER。

- (1) 从光盘启动 将 EXPRESSBUILDER 光盘插入工作站,重启工作站。 EXPRESSBUILDER 会从光盘启动。
- (2) 自动运行菜单

为启动该菜单,请将 EXPRESSBUILDER 插入安装了 Windows 的计算机。 自动运行菜单会自动启动。

详细信息请参考维护指南第 2 章(4. EXPRESSBUILDER 的详情)。

# 4. 安装软件组件

继续安装 OS 等软件。 请参考以下手册的说明。

• Express5800/53Xi, Y53Xi 安装指南 (Windows)

# 5. 关闭工作站电源

按照以下步骤关闭工作站。如果工作站的电源线连接到 UPS 上,请参阅 UPS 附带的手册或控制 UPS 的应用程序 的相关文档。

- 1. 关闭 OS。
- 2. 关闭外围设备。

## 6. 省电模式

如果系统中安装了 ACPI 兼容操作系统,按下 SLEEP/SLEEP 可以节约几乎所有的工作站电源 (待机模式)。

使用省电模式时,请选择 Windows 关机菜单中的 [Standby]。

或者将 POWER/SLEEP 开关的设置从 Power-off 更改为 Standby。

在省电模式下, POWER/SLEEP LED 指示灯呈琥珀色,工作站会保持内存数据及之前操作的状态。要恢复之前的状 态时,请再次按下 POWER/SLEEP 开关。

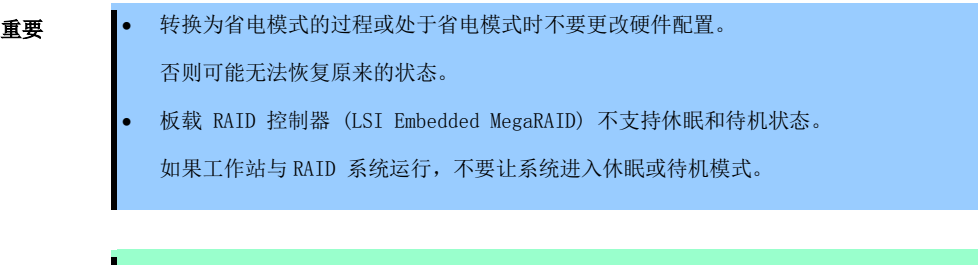

注意 进入省电模式及返回正常模式取决于 OS 设置。省电模式的操作级别取决于使用的 OS。

### NEC Express5800 系列 Express5800/53Xi, Y53Xi

1. 规格 描述了工作站的规格。

2. IRQ 和 I/O 端口地址 描述了出厂设置 IRQ 和 I/O 端口地址。 第4章 附

**4**

## 1. 规格

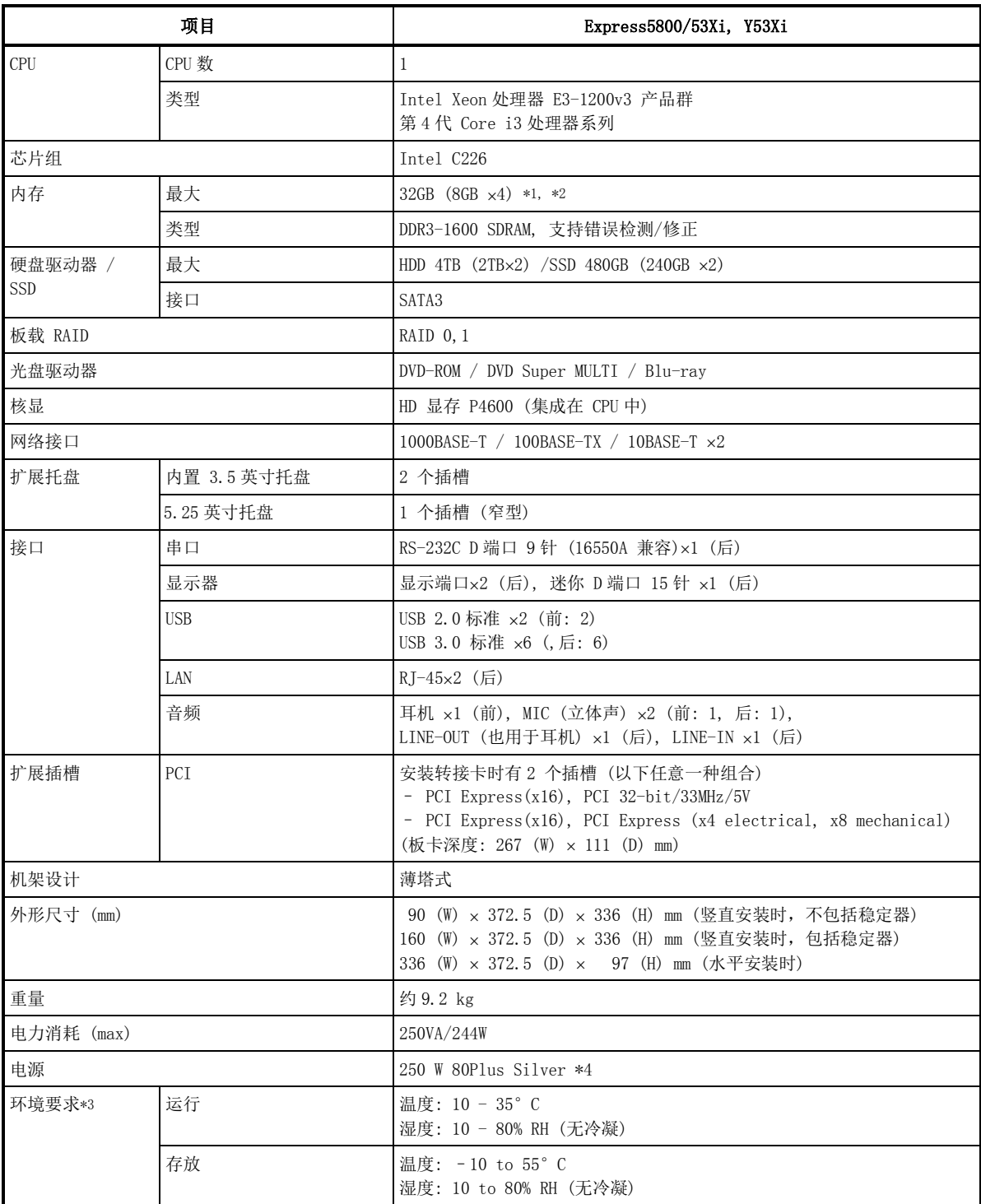

\*1 使用 32 位 OS 时最大 4GB。

- \*2 如果 4GB DIMM 安装在 32 位 OS 上, 则可用的内存容量可能因与内存设备, 如 PCI 设备的冲突而减少至 2.5GB~3.3GB。
- \*3 如果工作站被放置在温度极高或极低的环境下,系统时间可能会提前或滞后。如果系统时钟安装在要求高时 间精度的系统中,推荐使用时间服务器(NTP 服务器)。
- \*4 由于工作站支持省电模式,关闭工作站后电源可能会鸣响。

# 2. IRQ 和 I/O 端口地址

出厂设置的中断线和 I/O 端口地址如下所示。加装可选设备时请参阅该表。

• 中断线

作为出厂设置,如下分配 IRQ。

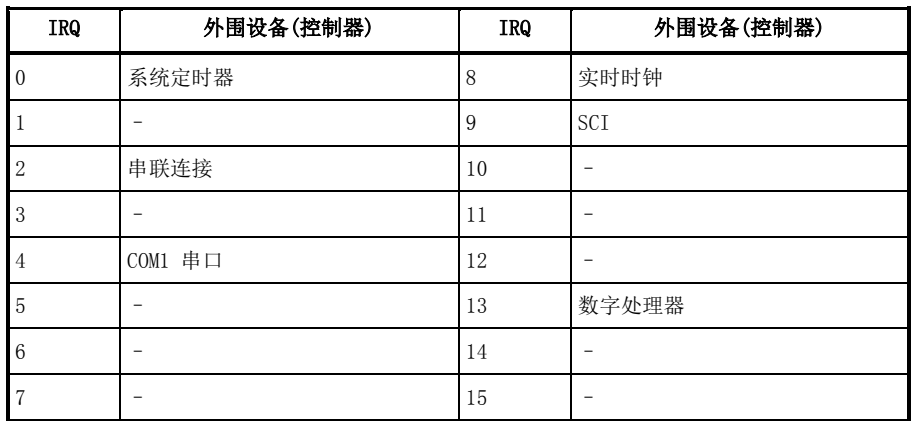

• PIRQ 和 PCI 设备

PCI 设备的出厂设置的中断线如下。无法更改设置。

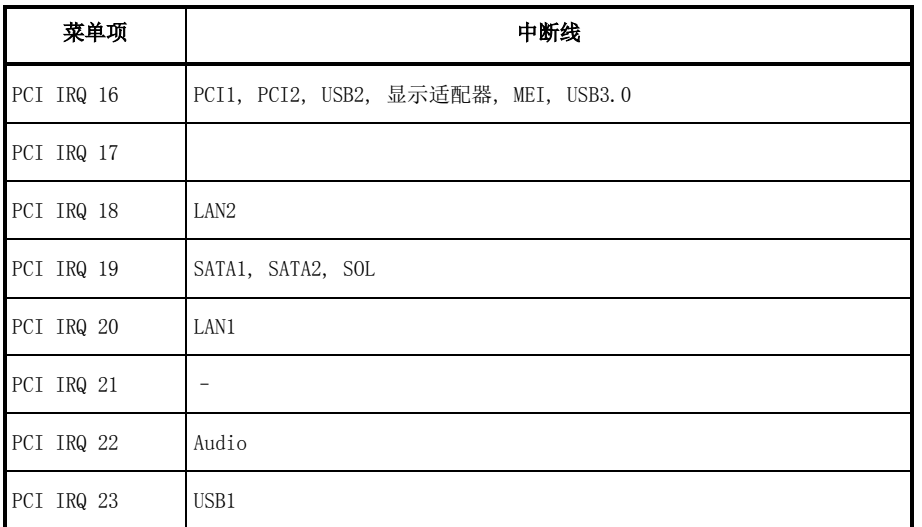

• I/O 端口地址

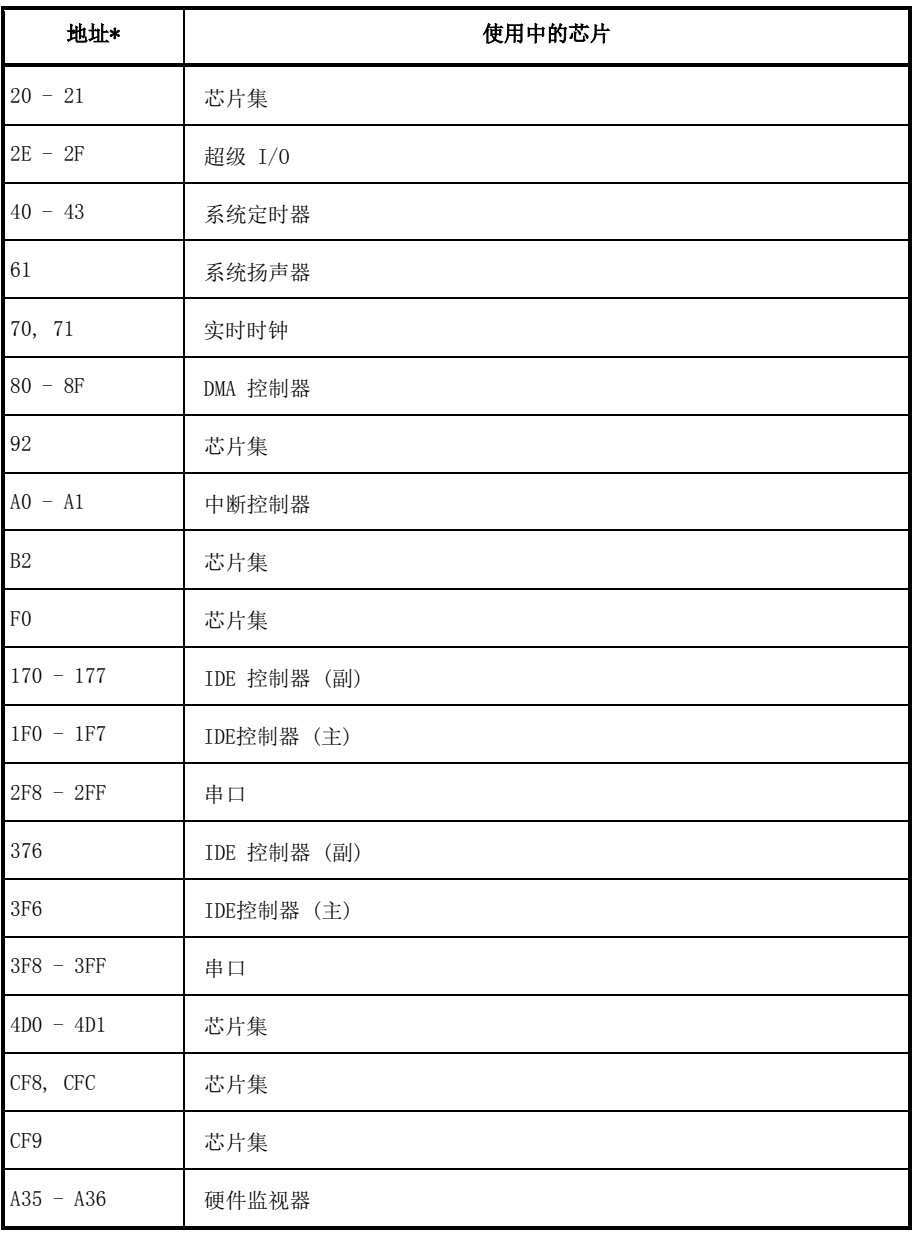

\* 十六进制记数法